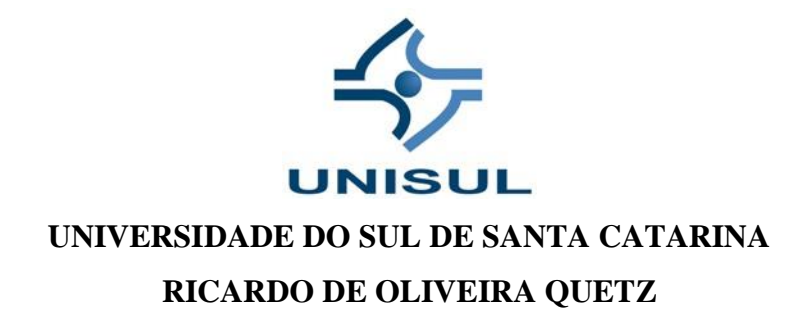

**INFORMÁTICA APLICADA A EDUCAÇÃO: O USO DO SOFTWARE GEOGEBRA PARA O ENSINO DOS SÓLIDOS GEOMÉTRICOS NO ENSINO FUNDAMENTAL**

> **Palhoça 2018**

## **RICARDO DE OLIVEIRA QUETZ**

## **INFORMÁTICA APLICADA A EDUCAÇÃO: O USO DO SOFTWARE GEOGEBRA PARA O ENSINO DOS SÓLIDOS GEOMÉTRICOS NO ENSINO FUNDAMENTAL**

Projeto de Trabalho de Conclusão de Curso apresentado ao Curso de Matemática – Licenciatura da Universidade do Sul de Santa Catarina,Campus Unisul Virtual, como requisito parcial à obtenção do título de Licenciado em Matemática.

Orientador: Prof.Msc. Dalmo Gomes de Carvalho.

Palhoça 2018

#### **RICARDO DE OLIVEIRA QUETZ**

# **INFORMÁTICA APLICADA A EDUCAÇÃO: O USO DO SOFTWARE GEOGEBRA PARA O ENSINO DOS SÓLIDOS GEOMÉTRICOS NO ENSINO FUNDAMENTAL**

Este Trabalho de Conclusão de Curso foi julgado adequado à obtenção do título de Licenciado em Matemática e aprovado em sua forma final pelo Curso de Graduação em Matemática da Universidade do Sul de Santa Catarina.

Palhoça, 31 de outubro de 2018.

Professor e orientador Dalmo Gomes de Carvalho, Msc. Universidade do Sul de Santa Catarina

\_\_\_\_\_\_\_\_\_\_\_\_\_\_\_\_\_\_\_\_\_\_\_\_\_\_\_\_\_\_\_\_\_\_\_\_\_\_\_\_\_\_\_\_\_\_\_\_\_\_\_\_\_\_

Profa. Diva Marília Flemming, Dra. Universidade do Sul de Santa Catarina

\_\_\_\_\_\_\_\_\_\_\_\_\_\_\_\_\_\_\_\_\_\_\_\_\_\_\_\_\_\_\_\_\_\_\_\_\_\_\_\_\_\_\_\_\_\_\_\_\_\_\_\_\_\_

Prof. José Humberto Dias de Toledo, Msc. Universidade do Sul de Santa Catarina

\_\_\_\_\_\_\_\_\_\_\_\_\_\_\_\_\_\_\_\_\_\_\_\_\_\_\_\_\_\_\_\_\_\_\_\_\_\_\_\_\_\_\_\_\_\_\_\_\_\_\_\_\_\_

Dedico este trabalho primeiramente а Deus, pоr ser essencial еm minha vida, autor dе mеu destino, mеu guia, socorro presente nа hora dа angústia e minha família, pelo incentivo, pois sem eles este trabalho e muitos dos meus sonhos não se realizariam.

## **AGRADECIMENTOS**

A Deus e a Nossa Senhora pelas minhas conquistas.

Ao professor Dalmo Gomes de Carvalho por me orientar nesse trabalho.

A meus pais Paulo e Maria dos Santos por sempre torcerem pelo meu sucesso.

A meu irmão gêmeo Rodrigo por me ajudar em tudo que preciso.

A minha esposa Juliana e Filhos Raul e Paulo Ricardo por estarem sempre me apoiando a seguir no Curso.

E a todos que me auxiliaram durante o curso, o meu muito obrigado.

"Que todos os nossos esforços estejam sempre focados no desafio à impossibilidade. Todas as grandes conquistas humanas vieram daquilo que parecia impossível" (Charles Chaplin).

#### **RESUMO**

A modernização acontecida no mundo faz com que a educação acompanhe esta evolução, com isso as escolas estão utilizando dos meios tecnológicos para auxiliarem no ensinoaprendizagem. Neste trabalho sobre o uso do software livre Geogebra no ensino dos sólidos geométricos para o ensino fundamental, faço um estudo de como utilizar este meio para facilitar e motivar o ensino desta matéria. Verifico quais as dificuldades os professores enfrentam relacionados a se preparar para ensinar utilizando o Geogebra e o reflexo deste ensino para o aluno. Também faço um teste para verificar se os sólidos podem ser representados com exatidão com o software Geogebra e se é um meio de ensino de fácil assimilação para discentes do ensino fundamental. Concluo que o software Geogebra pode ser utilizado no ensino fundamental, pois é um atrativo para os alunos, os quais podem projetar as atividades de sólidos geométricos no programa e verificar como fica a figura realmente, dando uma maior percepção do conteúdo ministrado.

Palavras-chave: Ensino. Informática. Software.

#### **ABSTRACT**

The modernization that takes place in the world causes education to accompany this evolution, with this the schools are using the technological means to assist in teaching-learning. In this work on the use of free software Geogebra in the teaching of geometric solids for elementary school, I make a study of how to use this medium to facilitate and motivate the teaching of this subject. I check what difficulties teachers face in preparing to teach using Geogebra and the reflection of this teaching for the student. I also test to see if solids can be represented accurately with Geogebra software and whether it is an easy-to-assimilate teaching medium for elementary school students. I conclude that Geogebra software can be used in elementary education because it is an attraction for students, who can design geometric solid activities in the program and verify in 3D how the figure really is, giving a greater perception of the content taught.

Keywords: Teaching. Computing. Software.

# LISTA DE ILUSTRAÇÕES

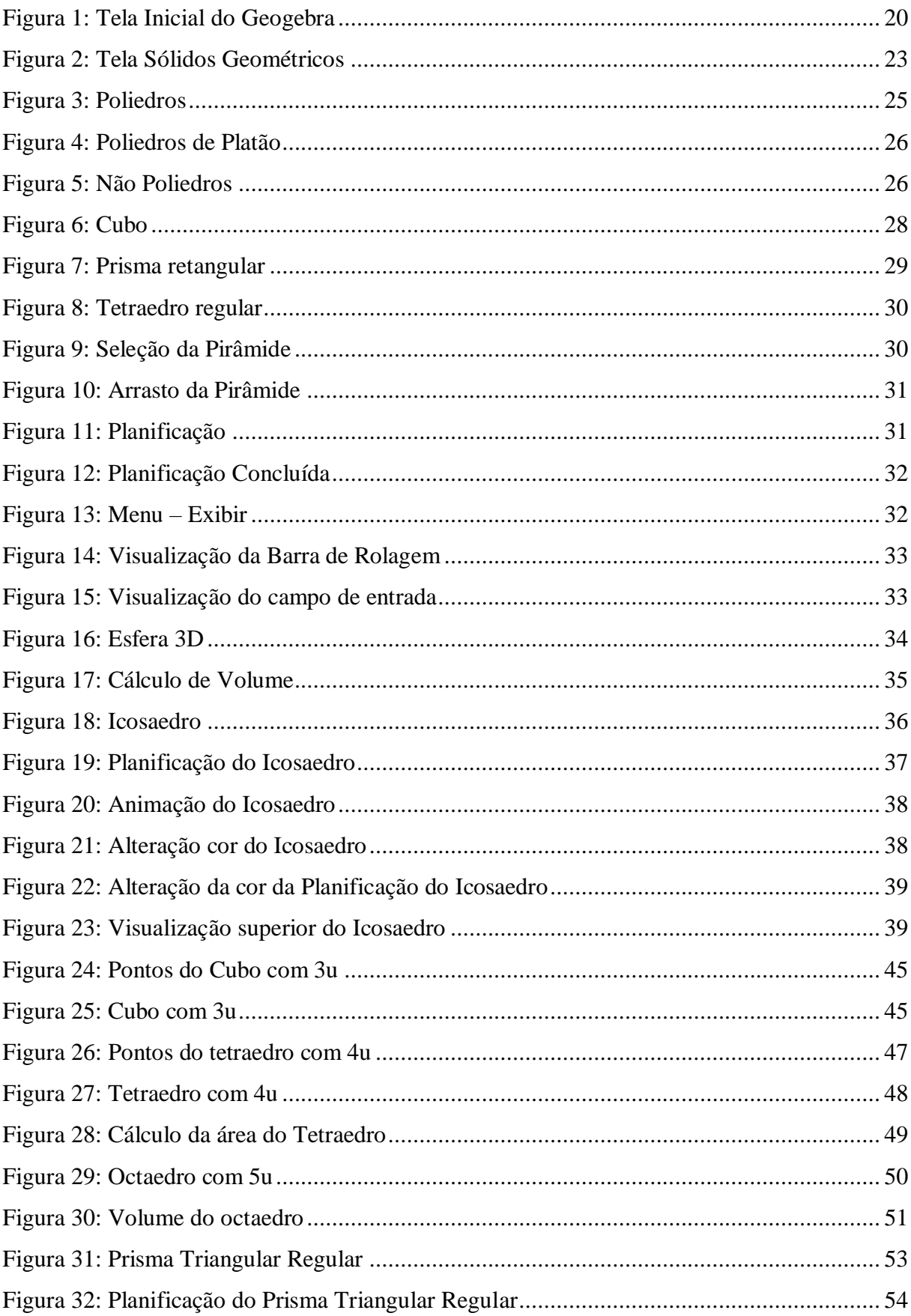

## **SUMÁRIO**

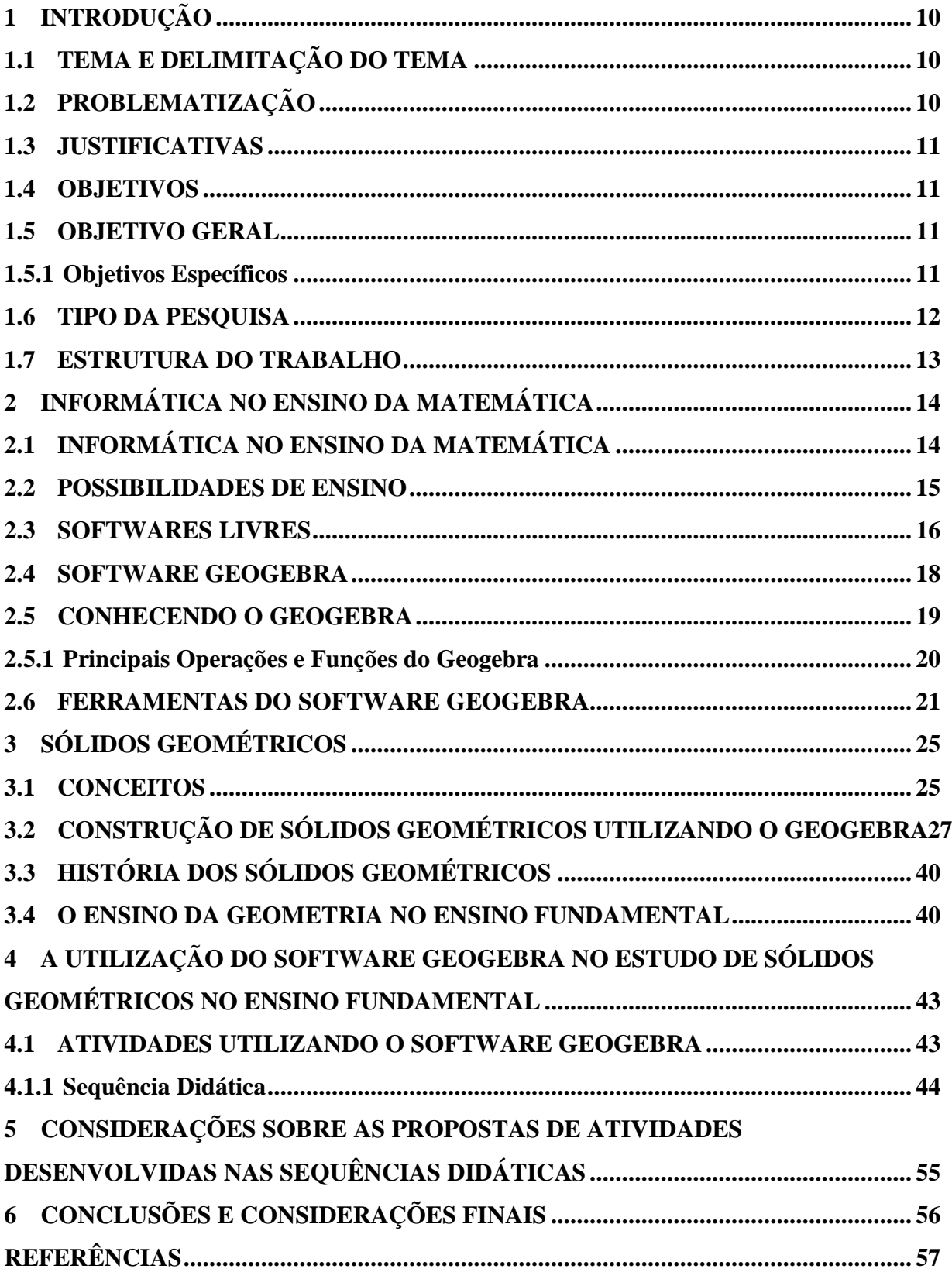

## <span id="page-10-0"></span>**1 INTRODUÇÃO**

O desenvolvimento acelerado da tecnologia mundial leva o governo nacional a acompanhar as novas modernizações na área da educação, através de Programas como o Programa Nacional de Tecnologia Educacional (PROINFO), o qual está ampliando os laboratórios de informática em várias escolas e formando professores por todo o Brasil.

O trabalho apresenta o usoda informática através do software Geogebra para o ensino de sólidos geométricos no ensino fundamental.

Neste capítulo apresenta-sea problematização e a justificativa desta pesquisa, em seguida os objetivos, tipo da pesquisa e processo de amostragem e fechando a introdução com a estrutura do trabalho.

#### <span id="page-10-1"></span>**1.1 Tema e delimitação do tema**

O tema escolhido para esta pesquisa é "Informática aplicada a Educação Matemática: o uso de softwares livres no ensino dos sólidos".

<span id="page-10-2"></span>Já a delimitação do tema é "Informática aplicada a Educação Matemática: o uso do software livre Geogebra no ensino dos sólidos geométricos no ensino fundamental".

## **1.2 Problematização**

Como a didática no ensino da matemática pode ser utilizada com o auxílio da informática? De que forma o professor poderá inovar, procurando novos métodos de se trabalhar a Matemática? Analisar softwares livres que possuem potencial para ser utilizado no ensino dos sólidos geométricos no ensino fundamental.

#### <span id="page-11-0"></span>**1.3 Justificativas**

O tema a ser abordado poderá proporcionar uma maneira capaz de se adaptar ao ensino da Matemática do ensino fundamental de forma que o aluno se sinta à vontade em aprender a disciplina ministrada pelo professor.

O propósito é trabalhar o ensino de sólidos geométricos no ensino fundamental, proporcionando aos alunos em como estudar figuras geométricas planas e espaciais por meio da utilização do software Geogebra. O desafio é utilizar o software realizando um estudo de formas geométricas mediante a aplicação de atividades práticas.

Os meios tecnológicos irão ajudar como instrumentos de auxílio, assimos discentes estarão motivados a procurar conhecimentos e familiariza-se com estes meios, proporcionando um melhor desempenho escolar dos alunos.

Na pesquisa verifica-se um meio prático de conciliação entre o instrumento tecnológico, no caso o Geogebra, e os sólidos geométricos no ensino fundamental, fazendo com que o docente se sinta envolvido com a matéria facilitando o processo ensino e de aprendizagem dos alunos.

#### <span id="page-11-2"></span><span id="page-11-1"></span>**1.4 Objetivos**

#### **1.5 Objetivo Geral**

Investigar ferramentas computacionais como alternativas para melhorar e despertar o interesse do aluno no processo deaprendizagem de sólidos geométricos no ensino fundamental utilizando o software Geogebra.

## <span id="page-11-3"></span>**1.5.1 Objetivos Específicos**

 Refletir sobre o uso da informática e do computador como ferramentas de apoio no ensino da Matemática;

- Investigar as possibilidades matemáticas de uso do software Geogebra, a partir de pesquisa em livros, artigos e na Internet, dos trabalhos desenvolvidos sobre o assunto por outros pesquisadores matemáticos;
- Pesquisar softwares livres que possam contribuir significativamente para o ensino dos sólidos geométricos no ensino fundamental;
- Desenvolver sequências didáticas envolvendo conceitos de sólidos geométricos, utilizando como recurso tecnológico o software Geogebra.

#### <span id="page-12-0"></span>**1.6 Tipo da Pesquisa**

O presente trabalho tem como fundamento uma pesquisa qualitativa, critério da abordagem, que se desenvolve como expressam Borba e Araújo (2004), através da obtenção de dados por meio de consultas bibliográficas e análise de vídeos, com o intuito de verificar a importância de se utilizar o software Geogebra no ensino dos sólidos geométricos para crianças do ensino fundamental. De maneira que se adquira êxito no uso dos meios tecnológicos para o ensino da matemática.

Garnica salienta que a pesquisa qualitativa deve seguir os itens descritos:

a) a transitoriedade de seus resultados; (b) a impossibilidade de uma hipótese a priori, cujo objetivo da pesquisa será comprovar ou refutar; (c) a não neutralidade do pesquisador que, no processo interpretativo, vale-se de suas perspectivas e filtros vivenciais prévios dos quais não consegue se desvencilhar; (d) que a constituição de suas compreensões dá-se não como resultado, mas numa trajetória em que essas mesmas compreensões e também os meios de obtê-las podem ser (re)configuradas; e (e) a impossibilidade de estabelecer regulamentações, em procedimentos sistemáticos, prévios, estáticos e generalistas (p. 86).

A pesquisa explora além dos itens abordados acima os materiais bibliográficos, livro, internet e outros, os quais possuem conteúdos que possam ser utilizados para facilitar o entendimento dos meios tecnológicos no caso o software geogebra.

O trabalho é descritivo, pois não há uma fase de testes do software Geogebra, apenas citação de exemplos através de atividades propostas relacionadas à construção de sólidos geométricos no software, e destaca-se pela pesquisa bibliográfica, através de fontes

<span id="page-13-0"></span>como artigos, monografias, livros, relatórios de pesquisa, internet, etc. Nesta busca de informações e conhecimentos faz com que a pesquisa se apresente como bibliográfica.

#### **1.7 Estrutura do Trabalho**

Com a finalidade de cumprir os objetivos deste trabalho, estruturou-se da seguinte forma:

No primeiro capítulo realizou-se uma introdução, juntamente com a apresentação e delimitação do tema, problematização, justificativas, apresentação dos objetivos, o tipo da pesquisa e a estrutura do trabalho

No segundo capítulo realizou-se um estudo sobre a utilização da informática no ensino da matemática, as possibilidades de ensino, citado diversos Softwares livres e um aprofundamento sobre o Software Geogebra.

No terceiro Capítulo temos a apresentação dos tipos de sólidos geométricos, conceito, a construção de sólidos geométricos utilizando o Geogebra, a história dos sólidos geométricos e o ensino da geometria no ensino fundamental.

No quarto capítulo abordam-se atividades escolares para que se pratique a utilização do software Geogebra para a construção de sólidos, com a apresentação de exemplos de sequências didáticas.

No quinto capítulo temos as considerações sobre as propostas de atividades desenvolvidas nas sequências didáticas.

Finalizando no sexto capítulo teremos as conclusões, considerações finais referentes ao trabalho e as referências bibliográficas utilizadas para a pesquisa.

## <span id="page-14-0"></span>**2 INFORMÁTICA NO ENSINO DA MATEMÁTICA**

Este capítulo expressa como o uso da informática auxilia no ensino da matemática. A utilização deste recurso pode criar novas expectativas na forma de ensinar e resgatar a atenção do discente, contribuindo para uma inovação no ensino aprendizagem, proporcionando mais conhecimento e aperfeiçoamento para os professores.

#### <span id="page-14-1"></span>**2.1 Informática no Ensino da Matemática**

Ampliar a utilização da informática nas práticas de ensino da matemática nas escolas, tendo como meta despertar o interesse e motivação do aluno deve ser uma prioridade na didática dos dias atuais.

Através da necessidade do ser humano em compreender e descrever o meio ambiente surgiu a necessidade de representar imagens através de desenhos, então foram adquirindo formatos e nomenclaturas na Geometria, nas Artes (KALLEFF, 1994, p. 19). Kaleff (1994) diz que a geometria surgiu inicialmente para resolver problemas socioculturais, como a quantificação das superfícies alagadas pelas enchentes do rio Nilo, Eufrates e Ganges. A geometria demonstrou ser na antiguidade a solução de problemas que aparentemente eram difíceis de serem resolvidos

Jahn e Allevato (2010) argumentaram que para relacionar o professor com meio tecnológico é essencial que ele seja instruído para poder adquirir conhecimentos que corrobore para o ensino aprendizagem dos discentes. Bittar, Guimarães e Vasconcellos (2008, p. 86) comentam que "a verdadeira integração da tecnologia somente acontecerá quando o professor vivenciar o processo e quando a tecnologia representar um meio importante para a aprendizagem". Essas citações deixam bem nítidas que o professor deve acompanhar a evolução tecnológica se aperfeiçoando e se mantendo atualizado.

O ensino aprendizagem não se resume em apenas termos nas salas de informática das escolas, mas sim como esses recursos são utilizados, pois a tecnologia deve contribuir para a formação intelectual do aluno através de pessoas capacitadas que irão dar uma diretriz para melhor aproveitamento destes meios informatizados. Nesta diretriz o professor deve se capacitar para proporcionar o ganho intelectual a ser esperado pelo aluno. O Docente deve ter paciência e compreensão ao introduzir o conhecimento tecnológico ao aluno, pois cada um tem "o seu tempo" de aprendizagem e uma criação familiar diferente, os indivíduos são pessoas distintas.

> [...] a mudança na educação também dependem dos alunos. Alunos curiosos e motivados facilitam enormemente o processo, estimulam as melhores qualidades do professor tornam-se interlocutores lúcidos e parceiros de caminhada do professor-educador. Alunos motivados aprendem e ensinam, avançam mais, ajudam o professor a ajudá-los melhor. Alunos que provem de famílias abertas, que apóiam as mudanças, que estimulam afetivamente os filhos, que se envolvem em ambientes culturais ricos, aprendem mais rapidamente, crescem mais confiantes e se tornam pessoas mais produtivas. (MORAN 2000, p 17-18).

Conclui-se com essa citação que o aluno deve interagir com o professor, pois o ensino-aprendizagem é responsabilidade tanto do docente quanto do discente, deve ser uma doação mútua. Os pais também fazem parte deste processo no que tange, a cobrar, incentivar e motivar seu filho a aprender e a buscar um direcionamento na sua vida, para no futuro formar cidadãos respeitados e futuros profissionais que contribuam para um país digno de se viver.

#### <span id="page-15-0"></span>**2.2 Possibilidades de Ensino**

A primeira possibilidade seria desenvolver um projeto de informática com discentes cursando o Ensino Fundamental com o intuito de deixá-los capacitados a manusear softwares tecnológicos.

A segunda possibilidade seria capacitar o professor com o propósito de obter competência suficiente para manusear softwares tecnológicos, como no caso o Geogebra, com a finalidade de transferir seu conhecimento para os alunos.

A terceira possibilidade seria elaborar atividades em conjunto com Equipes de Professores do Fundamental e a coordenação realizando experimentos nas salas de Informática com programas disponíveis, acessando o Geogebra e demonstrando aos alunos como é interessante o uso de softwares no ensino. Durante o ano os discentes realizariam atividades de estudo utilizando o Geogebra seguindo os livros didáticos propostos pela escola.

O computador moderniza e facilita a educação, pois com as mudanças cada vez mais rápidas na sociedade contemporânea, dificilmente será possível acompanhar a velocidade das informações sem considerar o uso do computador ou de qualquer outra tecnologia como ferramenta de ensino.

MORAN 2000, argumenta a necessidade de entender que o processo de aprendizagem não ocorrerá sem que haja a participação pessoal do aluno, sendo que ao professor fica a responsabilidade de orientar todo o processo de busca do conhecimento, uma vez que a máquina nunca substituirá o ser humano.

O computador, por sua vez, é uma ferramenta em que o aluno realiza diversa tarefas que o adaptará para o mundo moderno, facilitando e o tornando cada dia mais preparado à enfrentar exercícios de grande nível de dificuldade.

PASSERINO (2001), acrescenta que:(...) a utilização do computador para a criação de ambientes de aprendizagem é uma das tantas possibilidades de uso desta ferramenta na educação. Mas, para criar ambiente de aprendizagem centrado no aluno como agente ativo é necessário considerar que o ambiente deve prever não apenas apresentação de situações de aprendizagem, mas, também, permitir ao aluno a criação de novas situações, lembrando que essa resolução pode ser social e não apenas individual.

Para que o professor possa propor boas situações de aprendizagem utilizando os computadores, é fundamental conhecer os softwares que se pretende utilizar para problematizar conteúdos curriculares. Por isso, cada software deve ser explorado pelos professores com o objetivo de identificar as possibilidades de trabalho pedagógico. (PCN,1998, p.151)

MORELLATO (2004) salienta que o processo ensino aprendizagem deve ser bem elaborado de maneira que o aluno deve se sentir motivado e ter independência para que ele se desenvolva positivamente.

#### <span id="page-16-0"></span>**2.3 Softwares Livres**

Quando se fala em migração do software livre para o proprietário no contexto educativo, a principal barreira é a questão da compatibilidade, pois o Software livre embora muito falado e discutido nas universidades, ainda é desconhecido para a maioria dos usuários domésticos e/ou educacionais. Projeto Classe, Projeto Pandorga, KDE-EDU, Freeeduc, Linux educacional e Projeto SL

Segue abaixo exemplos de softwares livres utilizados no ensino da matemática:

Asymptopia – Palavras cruzadas com expressões Matemáticas

Calc 3D – Gráficos: geometria e estatística:

Dr. Geo – Software interativo para o aprendizado de geometria. Permite a construção de

figuras geométricas interativas.

Fractint – Geração de fratais (ilusões)

FracTree – Desenho de fratais (ilusões)

Geogeobra – Geometria interativa.

GeoNext – Matemática dinâmica:

Kalcul – Aplicativo para teste de equações matemáticas

Kali – Pavimentações

Kbrusch – Trabalho com Frações

Kcalc – Calculadora

Kig – Geometria

KMathTool – Coleção de calculadores matemáticas

Kmplot – Matemática Geometria interativa.

Kpercentage – Estudo de porcentagem

Matrisa – Estratégia. O objetivo é associar uma carta retirada de uma pilha de cartas a um conjunto de cartas organizadas em linhas e colunas com certas características. Jogador deve completar a tarefa em um limite de tempo.

Modellus -Modelação:

Pavimentações: plano e sup. esféricas Kaleido Tile

ReC – Geometria

TuxMathScrabble – Palavras cruzadas com expressões numéricas

WinPlot – Desenho e animação de superfícies

O trabalho escolar com software livre resulta na produção de conhecimentos mais massificados e com motivação do aluno e do educador. Com a publicação de um artigo no livro - "Proposta pedagógica para as séries iniciais utilizando software Kutuberling" (SIVERIS, Marinez, et al, 2008, p. 38-69), a professora Marinez Siveris acredita que o software livre (SL) contribui para o aperfeiçoamento do conhecimento humano. Ela leciona em dois cursos de formação para professores que têm como objetivo dar suporte-técnico pedagógico no uso das tecnologias na educação. "É importante apresentar as ferramentas computacionais de forma interessante e motivadora auxiliando o aluno a formar conceitos, por meio de questionamentos, relações, experimentação, observações, análises, comparações, resolução de problemas e conclusões", pondera a professora.

Para Marinez, as ferramentas tecnológicas são eficazes na medida em que auxiliam o aluno a realizar uma reflexão teórica sobre suas próprias situações de aprendizagem,

vivenciadas na escola e em outros ambientes sociais e culturais. "O software livre contribui para o aperfeiçoamento do conhecimento humano por meio da educação, por ser um movimento que promove o espírito colaborativo voluntário", diz.

Ela avalia que todas as áreas do conhecimento podem ser trabalhadas com o auxílio do software, como ciências sociais, exatas e lógica. Além disso, acredita que sua capacidade de interação e modificação contribui para o desenvolvimento dos estudantes e sua criatividade."Com o uso do software livre, os alunos podem ser responsáveis pela aprendizagem. O dinamismo dos softwares favorece o registro das representações, que possibilita a apropriação de conceitos", afirma.Marinez, et al, 2008, p. 38-69

Segundo a professora, a inserção do SL em sala de aula deve seguir uma linha de inclusão onde os professores organizam suas ideias em conjunto com os alunos de forma a ampliar o conhecimento e não restringi-lo a uma máquina. "As atividades propostas precisam focalizar a ação desses indivíduos, capacitando-os para que possam utilizar as tecnologias como meio de aprendizagem e não como fim, visando o crescimento profissional, pessoal e coletivo", destaca. Marinez, et al, 2008, p. 38-69

Em sua opinião, é importante a interação entre professor e aluno na socialização do conhecimento. "O professor deve provocar transformações e também criar situações problema com diferentes atividades como desenhos, pesquisas, leituras, cálculos mentais, utilização dos jogos, elaboração de projetos, entre outras, que possibilitem o desencadeamento de ações internas e dessa forma provocar avanços no desenvolvimento da criança", ressalta. Entretanto, segundo ainda Marinez, as atividades desenvolvidas precisam ser elaboradas de acordo com o nível de desenvolvimento real da criança para que a aprendizagem seja efetiva. "Nesse ambiente, ela será capaz de desempenhar diferentes funções, algumas dependentes das interações coletivas e outras de forma independente, sem ajuda do professor ou dos colegas", conclui a professora.Marinez, et al, 2008, p. 38-69

#### <span id="page-18-0"></span>**2.4 Software Geogebra**

Desenvolvido por Markus Horenwarter, da Universidade de Salzburg, para estudos de diversas áreas da matemática e, principalmente, da geometria, destacada neste artigo (HOHENWARTER; LAVICZA, 2009). O Geogebra está disponível para download, é gratuito, de fácil acesso e entendimento. Este recurso favoreceu a percepção gráfica das figuras estudadas e a investigação dos conceitos que a compõem. O Geogebra é a união de um sistema de geometria dinâmico (DynamicGeometry System – DGS) e de um sistema de computação algébrica (Computer Algebra System – CAS).

Com a finalidade de explorar a utilização de Tecnologias de Informação e Comunicação (TICs) no ensino e aprendizagem, o software Geogebra é uma boa ferramenta metodológica para despertar o interesse do educando e visa apresentar um ensino e aprendizagem significativa deste conteúdo.

#### <span id="page-19-0"></span>**2.5 Conhecendo o Geogebra**

O Geogebra é um programa de geometria que permite a construçãocom pontos, vetores, segmentos, retas e secções cônicas. Também possibilita a inclusão de equações e coordenadas diretamente. É possível determinar derivadas e integrais de funções e admite um conjunto de comandos próprios da análise matemática, identificandopontos singulares de uma função, como raízes ou extremos ou pontos de inflexão.

Software de acesso livre podendo ser obtido no site [www.geogebra.org,](http://www.geogebra.org/) para a sua instalação, faz-se necessária a instalação no computador do software Java [\(www.java.com\)](http://www.java.com/). A informatização do professor quanto mediador e a conscientização do uso da nova tecnologia no meio escolar são uns dos fatores que limitam o uso de softwares durante as aulas. De acordo com Mercado (2002, p.15), "é necessário formar continuamente o novo professor para atuar neste ambiente telemático". Sendo assim, a articulação deprogramas para a qualificação profissional do professor é uma das alternativas que colaboram para uma corrente diversificada entre educação e informática.

A última versão oficial do Geogebra foi atualizada pela empresa Genericom, em 1º de agosto de 2016, passando para Geogebra 5.0.265.0. Os recursos presentes no *software* de são:

a) Planilha de cálculo (acesse o item "Exibir" no menu principal);

b) Animação automática via seletores (clique com o botão direito do mouse sobre o seletor);

c) Novas ferramentas: compasso, inversão com relação a um círculo, cônicas, método dos quadrados mínimos, transferência de dados para a planilha de cálculo;

d) Comandos para funções e gráficos estatísticos;

e) Matrizes e números complexos;

- f) Camadas e cores dinâmicas;
- g) Conversão da construção para o formato PGF/TikZ;
- h) 45 idiomas.

#### <span id="page-20-1"></span>**2.5.1 Principais Operações e Funções do Geogebra**

O Geogebra permite realizar construções geométricas com pontos, retas, segmentos, polígonos, inserir funções e alterar esses objetos dinamicamente. Equações e coordenadas também podem ser diretamente inseridas, reúne as ferramentas tradicionais de geometria com outras mais adequadas à álgebra e ao cálculo.

<span id="page-20-0"></span>Figura 1:Tela Inicial do Geogebra

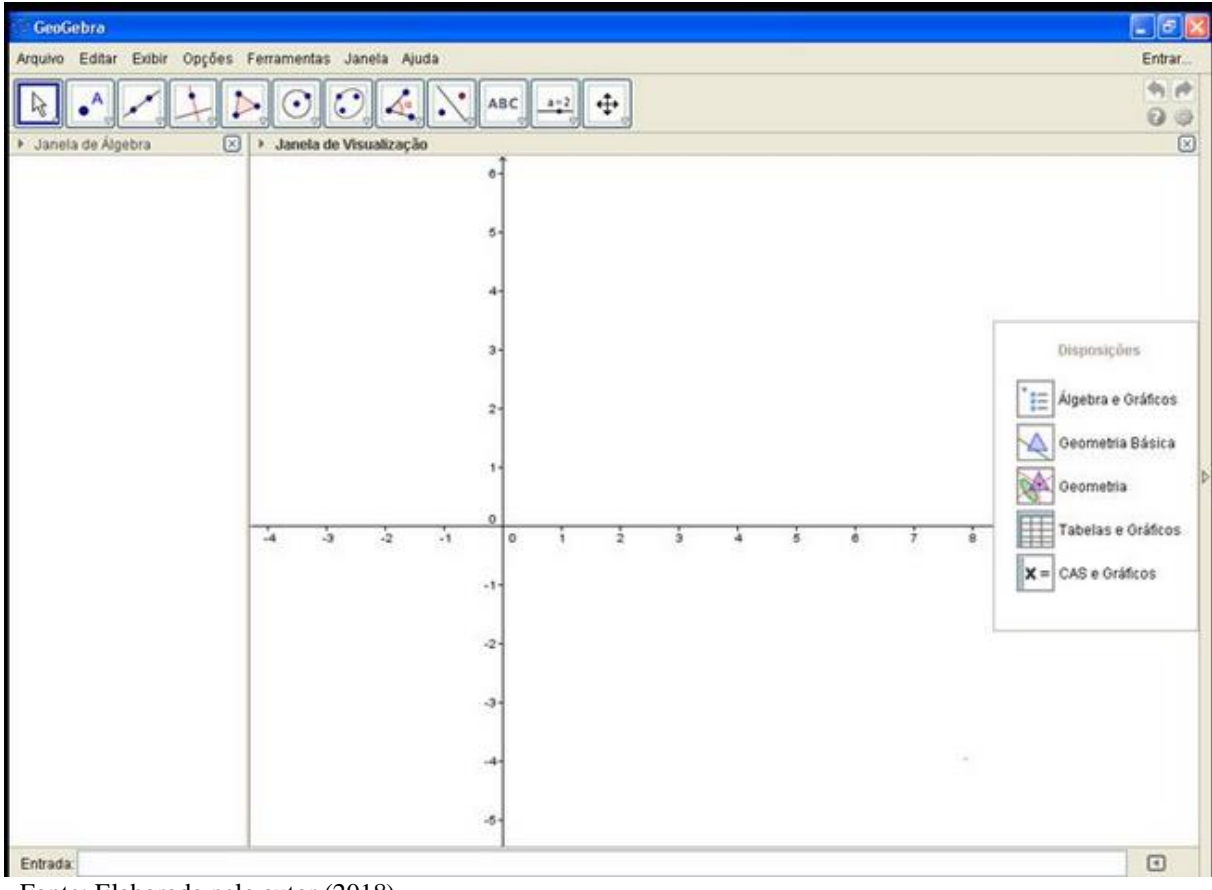

Fonte: Elaborada pelo autor (2018)

#### **Descrição do Geogebra:**

O Geogebra possui a seguinte barra de menu:

#### <span id="page-21-0"></span>Arquivo:

• Abrir uma nova janela, sem fechar a atual;

- Iniciar um novo projeto na janela;
- Abrir um trabalho salvo no computador;
- Abrir um projeto salvo no site do Geogebra;
- Abrir um arquivo recente;
- Gravar o projeto atual;
- Salvar o trabalho da janela atual com uma especificação de

#### Nome e endereço;

- Compartilhar projeto, fazendo upload no site através do usuário;
- Exportar para um novo formato de arquivo, como HTML e PNG;
- Visualizar Impressão;
- Fechar a janela atual;
- Fechar todas as janelas.

#### Editar:

- Desfazer e refazer ações;
- Copiar e colar um elemento ou mais selecionado;
- Copiar para área de transferência;
- Inserir imagem de um arquivo ou da área de transferência;
- Editar propriedades dos elementos do projeto;
- Quando há elementos selecionados, o menu Editar também permite inverter essa seleção; exibir e ocultar objetos ou rótulos, além de permitir selecionar camadas.

#### Exibir:

- Exibir ou ocultar as janelas do Geogebra
- Editar Layouts;
- Atualizar janelas;
- Recalcular todos os objetos.

#### Opções:

• Arredondamentos, determinando o número de casas decimais ou algarismos significativos;

- Determinar o tamanho da fonte;
- Escolher um novo idioma;
- Editar configurações avançadas para o projeto;
- Salvar as alterações na configuração, ou restaurá-la ao padrão.

## Ferramentas:

- Permite configurar a barra de ferramenta, adicionando, retirando ou movendo os elementos da barra;
- Criar uma nova ferramenta;
- Gerenciar ferramentas.

#### Janela:

- Criação de uma nova janela, onde outro projeto pode ser construído ou editado;
- Caso haja mais de uma janela aberta, permite alternar a visualização entre elas.

## Ajuda:

- Permite acessar o site oficial do Geogebra
- Permite reportar erros encontrados no programa;

## **2.6 Ferramentas do Software Geogebra**

<span id="page-22-0"></span>O Geogebra 3D disponibiliza uma ferramenta que possibilita a construção de sólidos geométricos de vários formatos que podem ser utilizados para enriquecer as aulas do ensino fundamental.

Figura 2:Tela Sólidos Geométricos

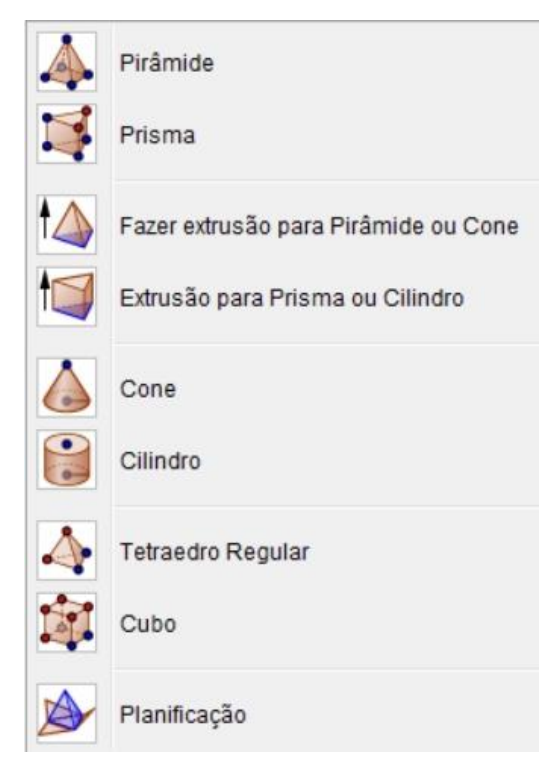

Fonte: Elaborada pelo autor (2018)

\* Pirâmide: cria uma pirâmide a partir da seleção ou criação de sua base e da seleção de seu vértice.

\* Prisma: cria um prisma a partir da seleção ou criação de sua base e de um ponto da base oposta.

\* Fazer extrusão para Pirâmide ou Cone: cria cones ou pirâmides retos a partir de polígonos já determinados e da altura escolhida para o novo sólido.

\* Extrusão para Prisma ou Cilindro: cria prismas ou cilindros a partir de polígonos já determinados e da altura escolhida para o novo sólido.

\* Cone: cria um cone a partir da seleção de um ponto da base, seu vértice e seu raio.

\* Cilindro: cria um cilindro a partir da seleção de um ponto da base, seu eixo e seu raio, respectivamente.

\*Tetraedro Regular: cria um tetraedro regular que possui como vértices os pontos selecionados.

\*Cubo: cria um Hexaedro regular que possui como vértices os pontos delimitados.

\* Planificação: faz planificação do poliedro que foi selecionado.

## <span id="page-25-1"></span>**3 SÓLIDOS GEOMÉTRICOS**

Neste capítulo destaca-se a importância dos estudantes do ensino fundamental em ter um contato com a geometria, fazendo que eles se conectem com o mundo real, ou seja, a realidade vivida no cotidiano. De acordo com os Parâmetros Curriculares Nacionais (PCN 1998).

O estudo da geometria no ensino fundamental aborda situações problemas envolvendo meios do dia a dia como, por exemplo, pinturas, esculturas e quadros. A utilização de materiais como caixa de sapato, latinhas, bolas e a associação com o sistema computacional contribui significativamente para o aprendizado.

#### <span id="page-25-2"></span>**3.1 Conceitos**

Os sólidos geométricos são objetos tridimensionais definidos no espaço. São divididos em três grupos: sólidos quaisquer poliedros e corpos redondos. Poliedro é uma reunião de um número finito de polígonos planos, detal forma que a interseção de dois polígonos distintos seja uma aresta comum, umvértice comum, ou vazia (LIMA, 1991). Os polígonos são denominados faces dopoliedro. Os lados e os vértices dos polígonos denominamse, respectivamente, arestas e vértices do poliedro. Corpos redondos são sólidos limitados porsuperfícies arredondadas (como a esfera) ou por superfícies arredondadas e planas (como o cone e o cilindro) (KAZANOWSKI, 2010). É possível inscrever e circunscrever sólidos geométricos, como por exemplo, um prisma e um cilindro. Figura 3:Poliedros

<span id="page-25-0"></span>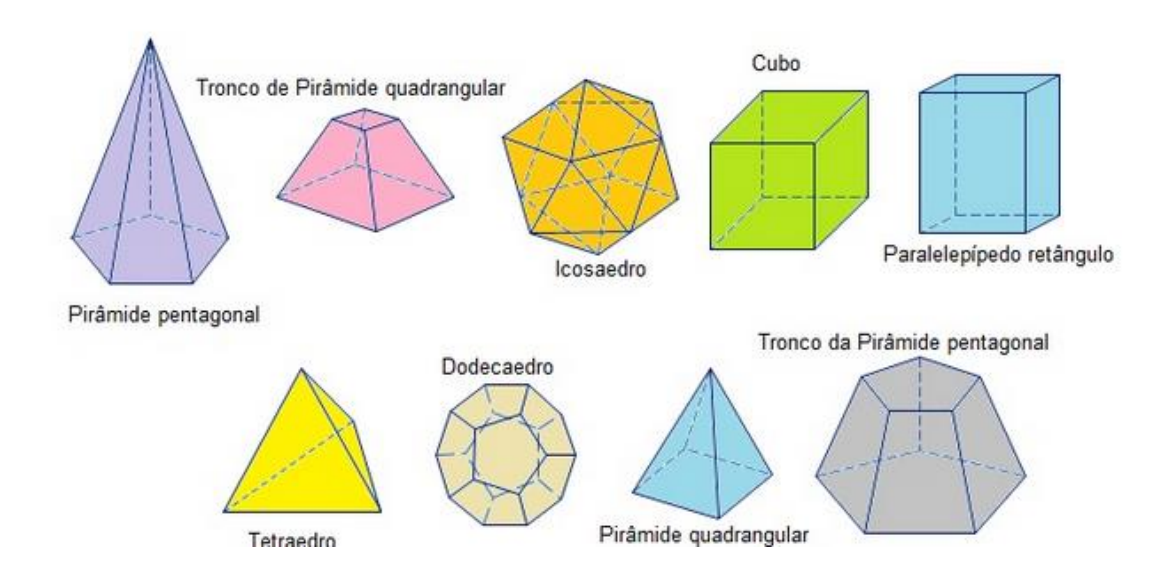

Fonte:Infoescola. Disponível em www.infoescola.com/geometria-espacial/poliedros. Acesso em: 28.Out. 2018

<span id="page-26-0"></span>Dentre os poliedros existentes, estão alguns considerados Poliedros de Platão, pois todas as faces possuem o mesmo número de arestas, todos os ângulos poliédricos possuem o mesmo número de arestas e se enquadram na relação de Euler. Os Poliedros considerados de Platão são:

Figura 4:Poliedros de Platão

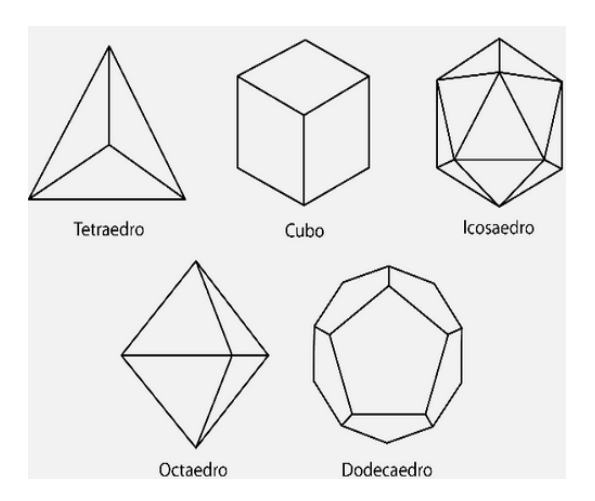

Fonte:.Estudo Prático. Disponível em www.estudopratico.com.br/poliedros-platao-eulere-outros-poliedros.. Acesso em: 28.Out. 2018

Não Poliedros:

<span id="page-26-1"></span>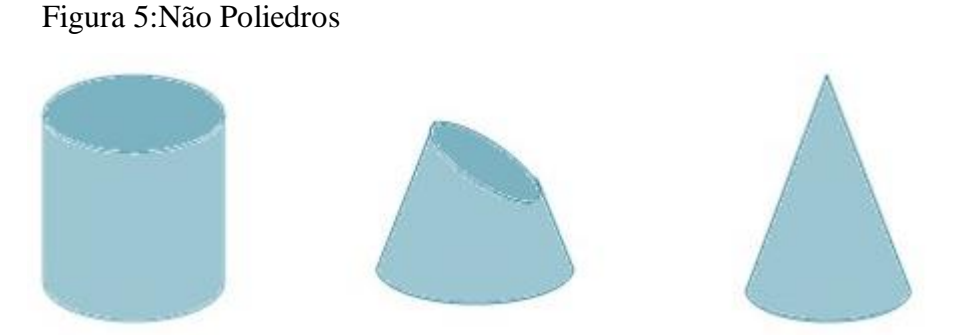

Fonte:O Bichinho do Saber. Disponível em www.obichinhodosaber.com.. Acesso em: 28.Out. 2018.

#### <span id="page-27-0"></span>**3.2 Construção de Sólidos Geométricos utilizando o Geogebra**

A construção de sólidos no software Geogebra é particular de cada docente, deve-se procurar um método que facilite o aprendizado do aluno, dependendo de seu grau de aprendizagem, porém demonstra-se um método que pode ser utilizado. É importante diversificar as formas de dar aula, de realizar atividades, de avaliar. (MORAN, 2002, p.1).A construção pode ser feita de forma simples e objetiva.

**Exemplo 1**: Construir um cubo de aresta com medida qualquer, para que o aluno verifique que se pode alterar as dimensões com o movimento do mouse.

#### **Etapas**:

1) Crie o ponto A no plano da Janela de Visualização 3D ou no plano da Janela de Visualização 2D;

2) Insira um Controle Deslizante com variação de 1 a 5;

3) Clique na opção Segmento com comprimento fixo e em seguida digite "a" na caixa que se abre;

4) Digite o comando: "Cubo[A, B]" na caixa de Entrada e aparte o botão enter do teclado;

5) Agora mova o Controle Deslizante e observe o cubo criado. Ao arrastar o botão do Controle Deslizante o usuário poderá redimensionar o cubo, dinamicamente, mantendo todas suas características.

<span id="page-28-0"></span>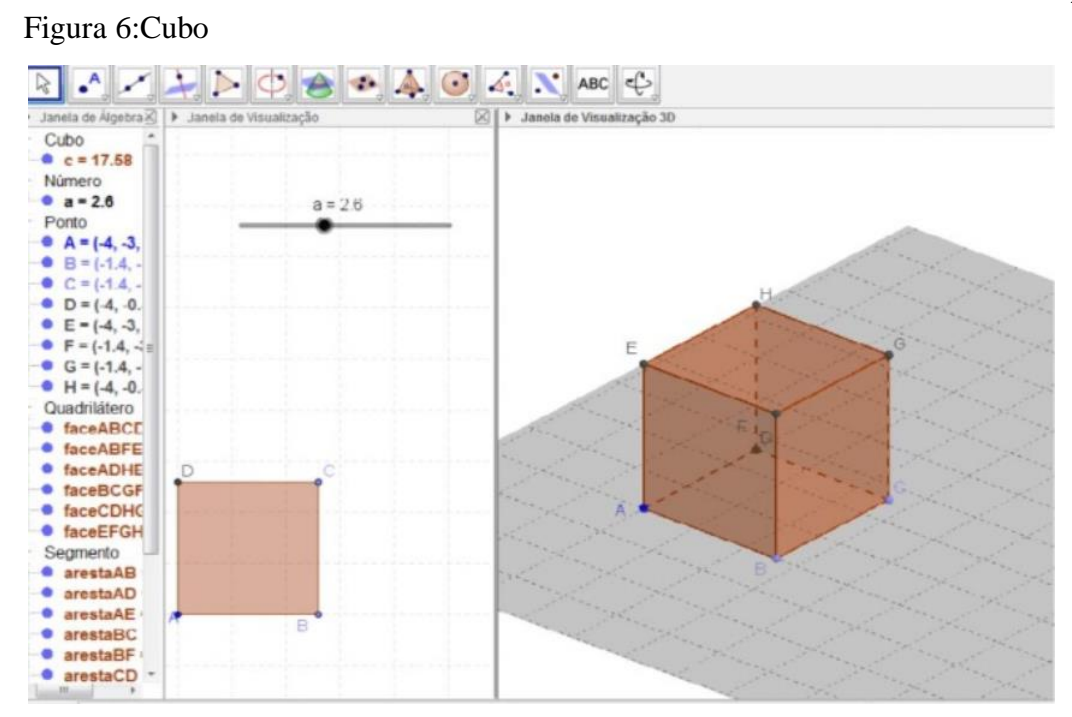

Fonte: Elaborada pelo autor (2018)

**Exemplo 2**: Como calcular a área e o volume de um prisma retangular, em que cada aresta lateral mede 7cm e cada aresta da base mede 3cm.

#### **Etapas:**

1) Crie um quadrado com medida 3u na Janela de visualização 2D utilizando a ferramenta Polígono Regular.

2) Crie um prisma retangular de altura 7u. Coloque o comando no Campo de Entrada: "Prisma[pol1, 7]". Insira o texto para que os valores fiquem na Janela de 2D.

## Figura 7:Prisma retangular

<span id="page-29-0"></span>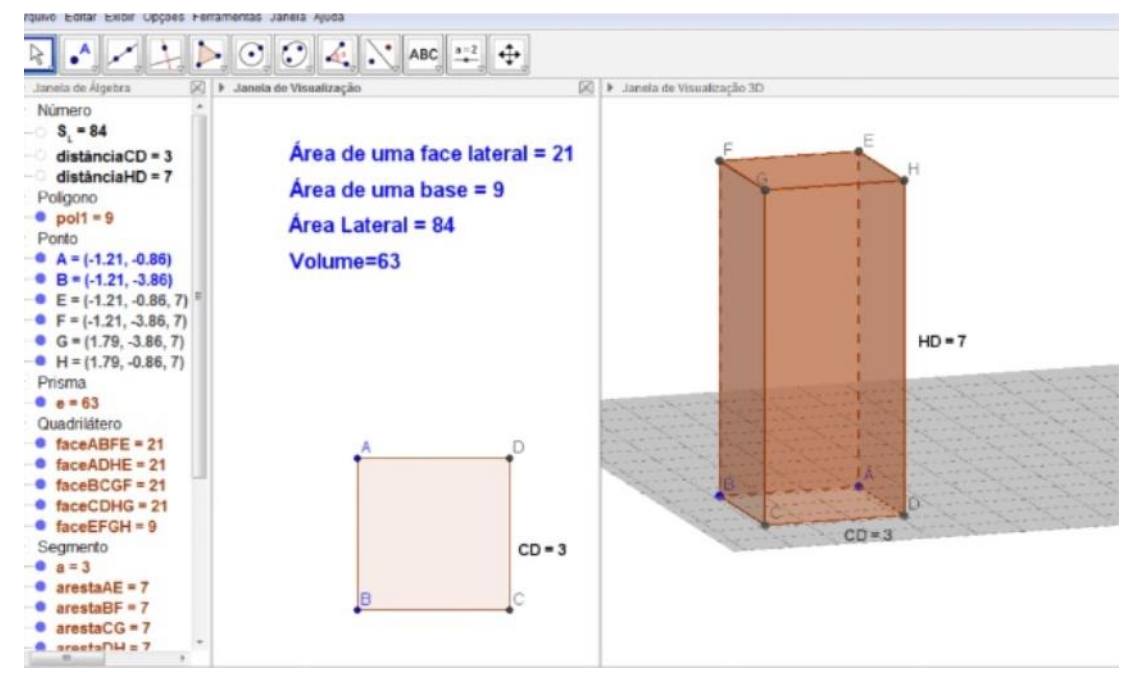

Fonte: Elaborada pelo autor (2018)

**Exemplo3**: Como construir um tetraedro regular?

#### **Etapas:**

1) Primeiramente vamos selecionar a ferramenta tetraedro regular e clicar em dois pontos da janela 3D

2) Após isso, poderemos ocultar o plano da janela 3D para visualizar e identificar faces, arestas e vértices.

## <span id="page-30-0"></span>Figura 8:Tetraedro regular

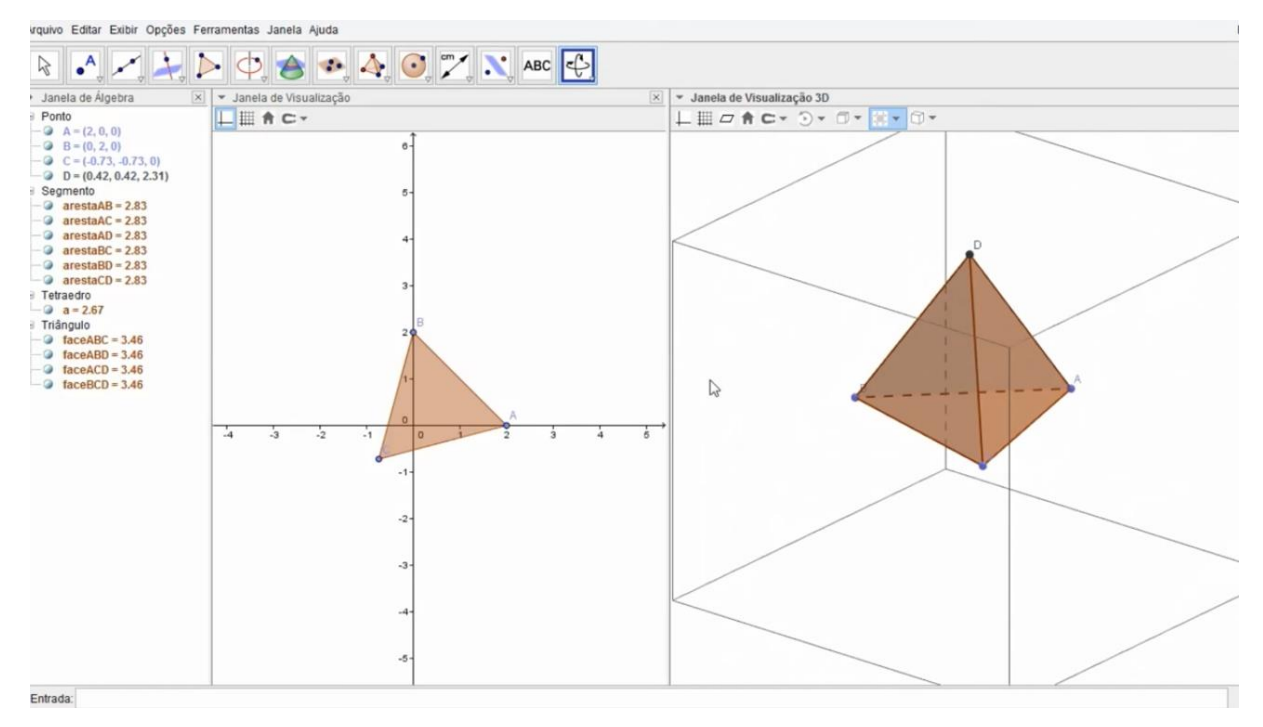

Fonte: Elaborada pelo autor (2018)

**Exemplo 4**: Como construir uma pirâmide?

#### **Etapas:**

1) Primeiramente vamos criar um polígono regular clicando em dois pontos;

2) Após criar a base da pirâmide podemos ocultar a tela 2D e selecionar no menu a janela pirâmide;

<span id="page-30-1"></span>Figura 9:Seleção da Pirâmide

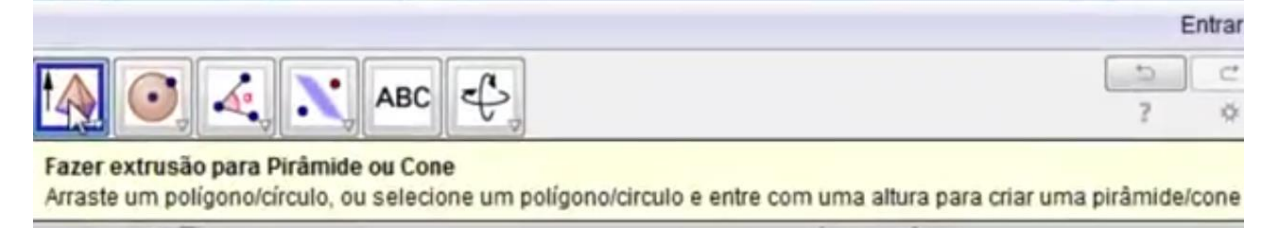

Fonte: Elaborada pelo autor (2018)

3) Clicar no centro do polígono e arrasto para cima;

Figura 10:Arrasto da Pirâmide

<span id="page-31-0"></span>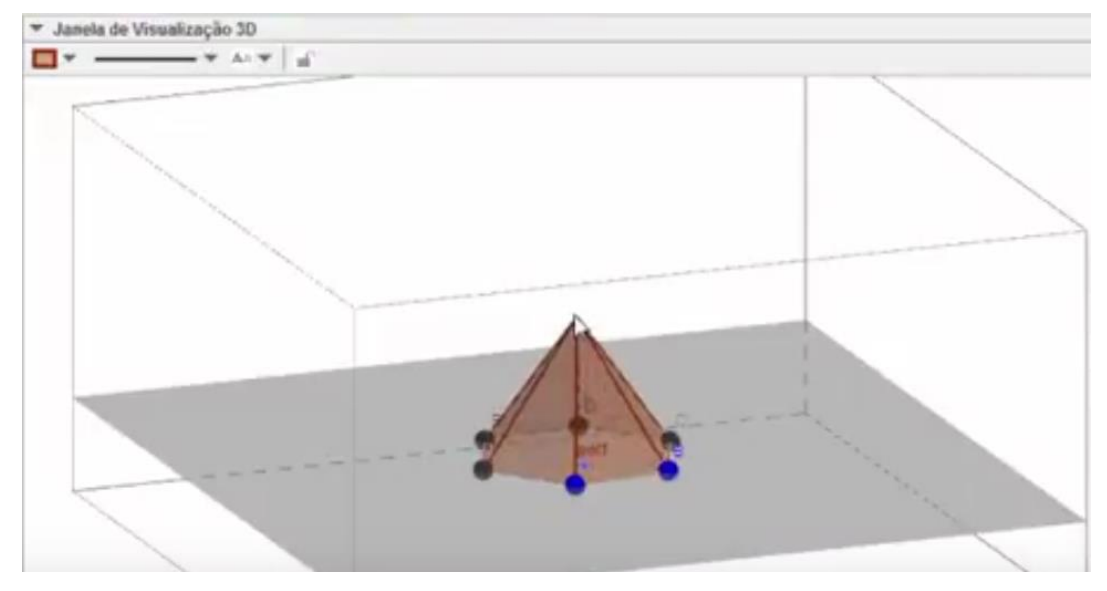

Fonte: Elaborada pelo autor (2018)

4) Caso queira planificar a pirâmide, basta clicar no ícone planificação e depois clicar sobre a pirâmide

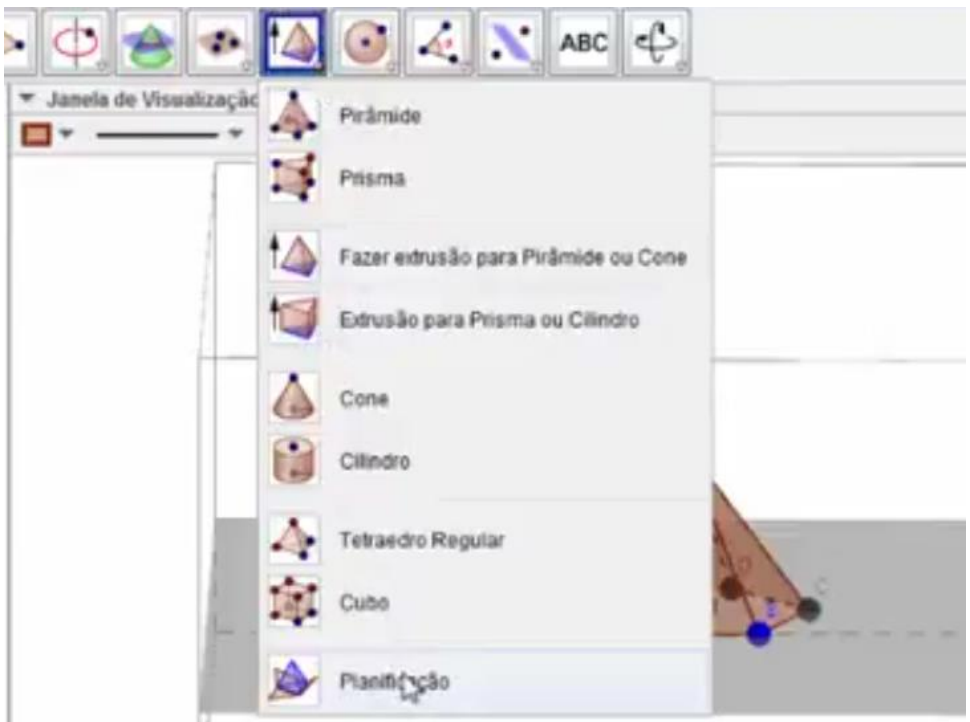

<span id="page-31-1"></span>Figura 11:Planificação

Fonte: Elaborada pelo autor (2018)

Figura 12:Planificação Concluída

<span id="page-32-0"></span>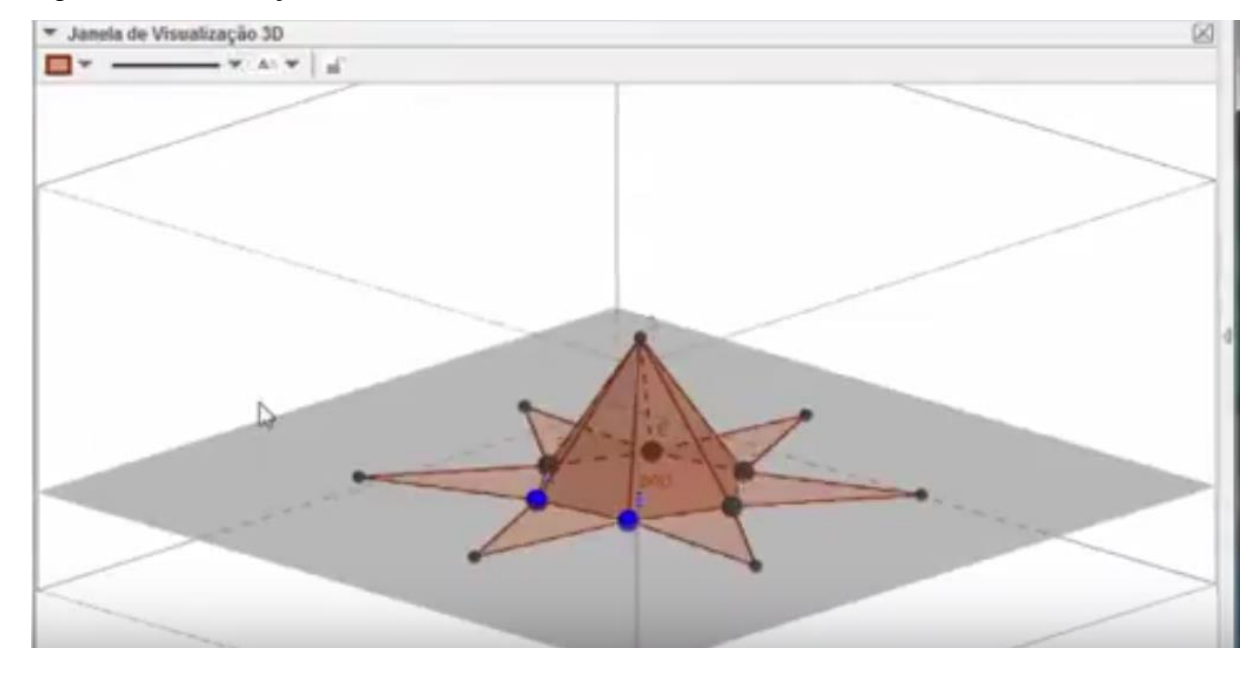

Fonte: Elaborada pelo autor (2018)

5) Para visualização basta clicar em Exibir e janela de visualização;

<span id="page-32-1"></span>

| ē               | Janela de Álgebra             | Ctrl+Shift+A       |
|-----------------|-------------------------------|--------------------|
|                 |                               |                    |
| 1+              | Planilha                      | Ctrl+Shift+S       |
| $x =$           | Cálculo Simbólico (CAS)       | Ctrl+Shift+K       |
|                 | Janela de Visualização        | Ctrl+Shift+1       |
| ๕               | Janela de Visualização 2      | Ctrl+Shift+2       |
|                 | Janela de Visualização 3D     | $Ctrl + Shift + 3$ |
| $rac{1}{(2.8)}$ | Protocolo de Construção       | Ctrl+Shift+L       |
|                 | Calculadora de Probabilidades | Ctrl+Shift+P       |
| 疆               | Teclado                       |                    |
|                 | Campo de Entrada              |                    |
|                 | Layout                        |                    |
|                 | Atualizar Janelas             | Ctrl+F             |
|                 | Recalcular Todos os Objetos   | $Ctrl + R$         |

Figura 13:Menu – Exibir

Fonte: Elaborada pelo autor (2018)

6) Com esta ferramenta posso abrir e fechar a pirâmide para visualizar a planificação agindo na parra de rolagem, conforme a figura abaixo, este método pode ser utilizado com todos os poliedros

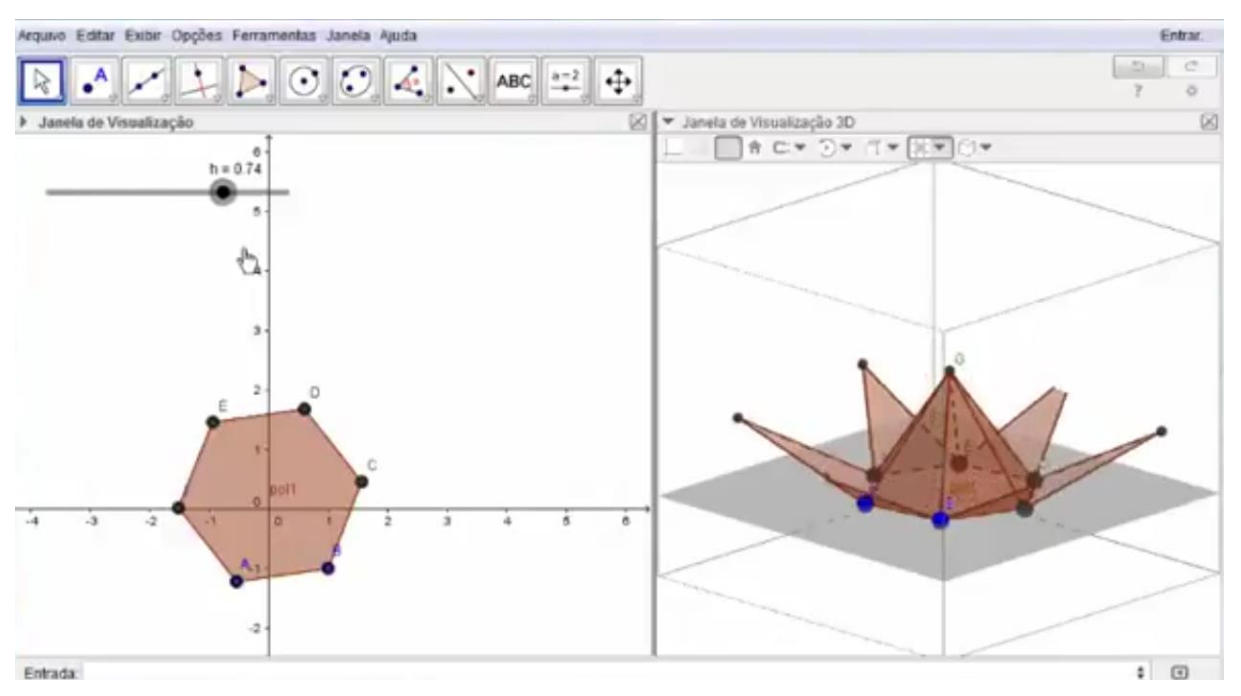

#### <span id="page-33-0"></span>Figura 14:Visualização da Barra de Rolagem

Fonte: Elaborada pelo autor (2018)

**Exemplo 5**: Como construir uma esfera e encontrar o volume?

#### **Etapas:**

1) Iremos à caixa de entrada e digitaremos esfera, aparecerão algumas opções e clicaremos na opção esfera ponto e raio, depois colocaremos os pontos e o raio e clicaremos em enter, conforme figura abaixo:

Figura 15:Visualização do campo de entrada

<span id="page-33-1"></span>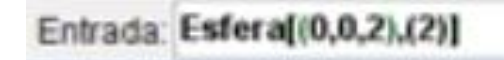

Fonte: Elaborada pelo autor (2018)

2) Clicaremos na janela de visualização 3D;

<span id="page-34-0"></span>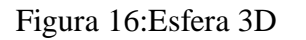

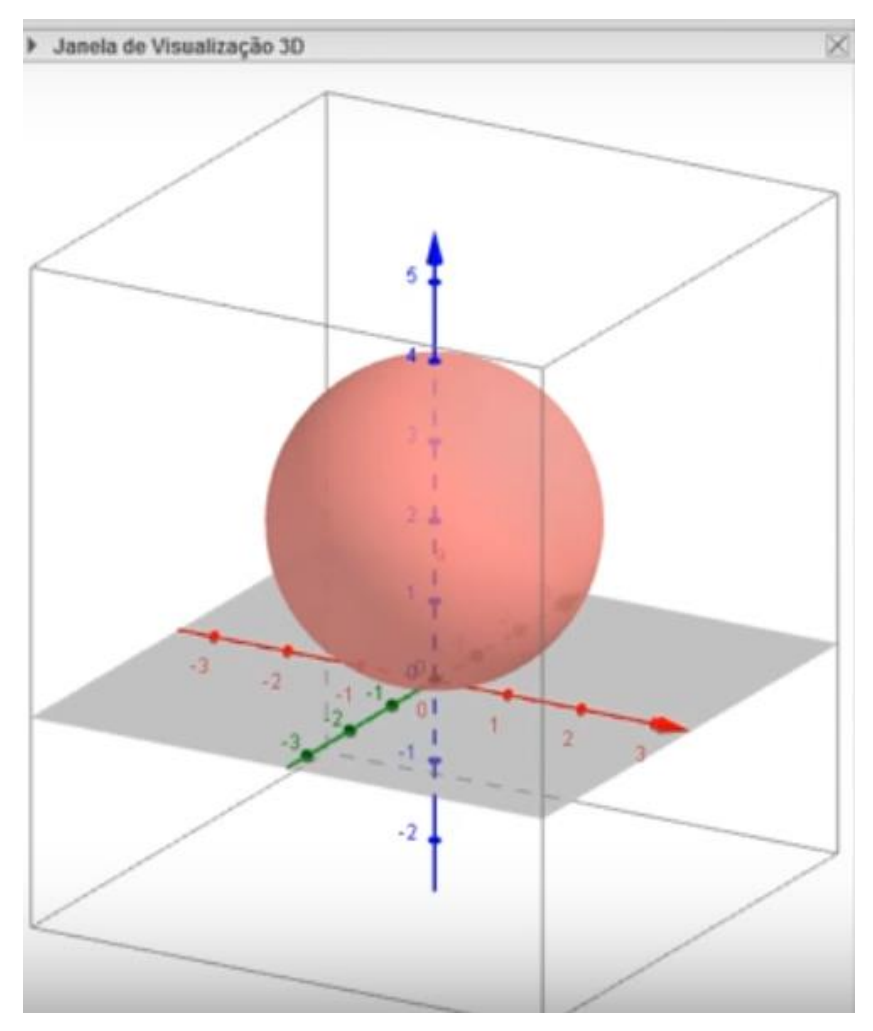

Fonte: Elaborada pelo autor (2018)

3) Para calcular o volume, deve-se clicar no ícone conforme figura abaixo, e depois clicar na esfera:

<span id="page-35-0"></span>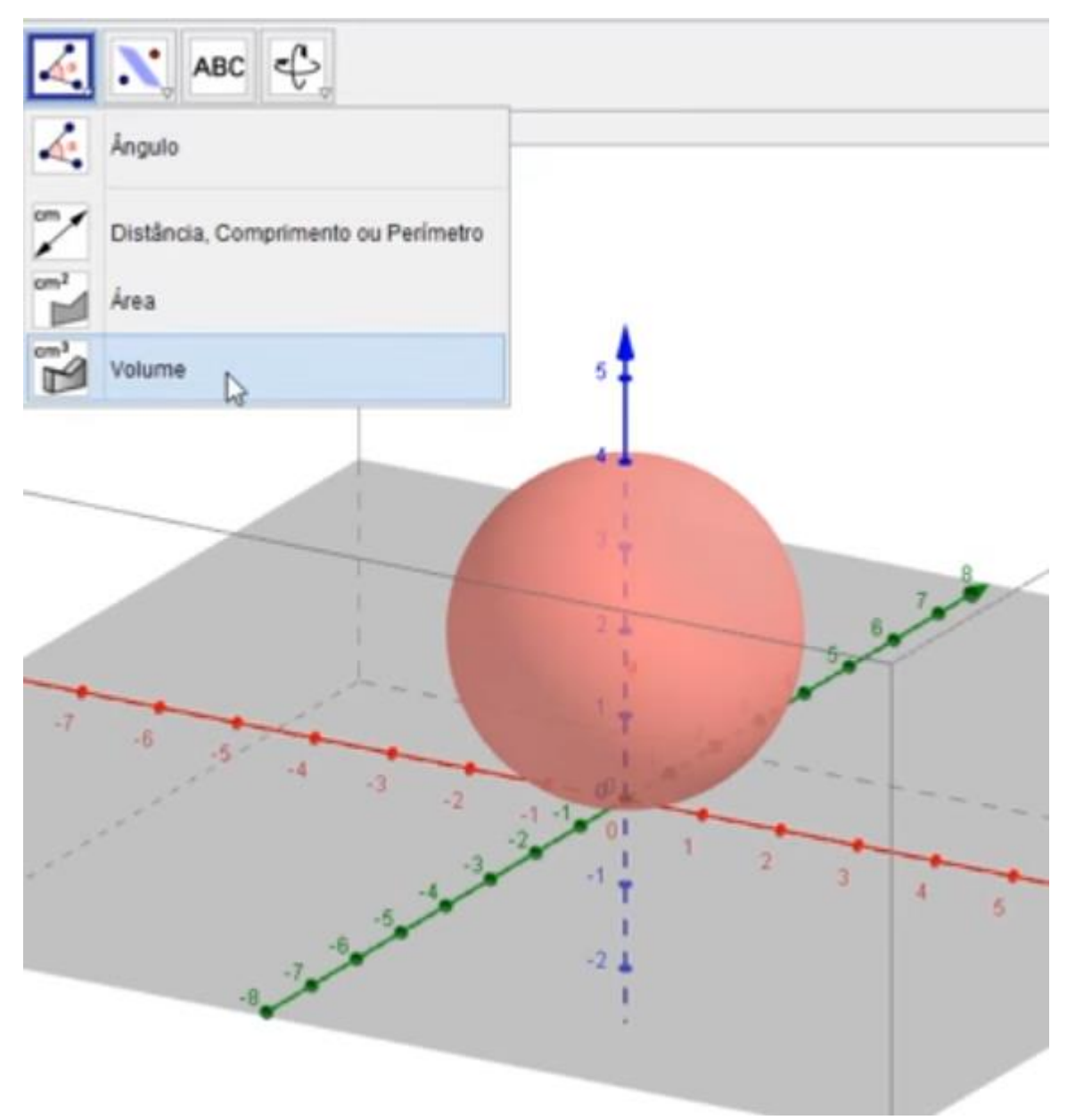

Fonte: Elaborada pelo autor (2018)

## **Etapas:**

1) Primeiramente irem selecionar o ícone  $\|\bullet\|$  ponto, e inserir dois pontos na tela de visualização 3D, um na origem e outra com distância de 2 unidades;

2) Depois ir à caixa de entrada e digitar icosaedro, aparecerá a opção icosaedro ponto, ponto, então inseri-se os pontos A e B e clica-se em enter.

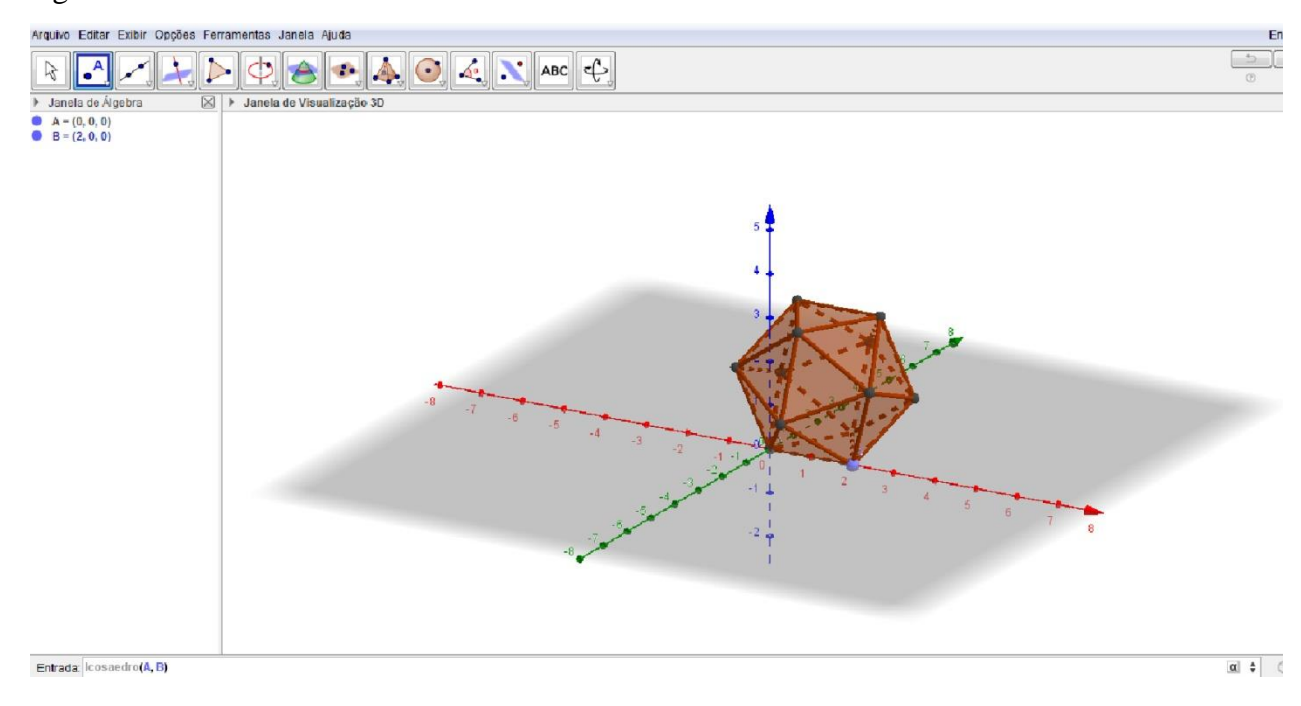

#### <span id="page-36-0"></span>Figura 18:Icosaedro

Fonte: Elaborada pelo autor (2018)

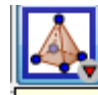

3) Para gerar a planificação vamos aoícone e escolhe-se a opção

planificação, depois realizar um clique na figura;

<span id="page-37-0"></span>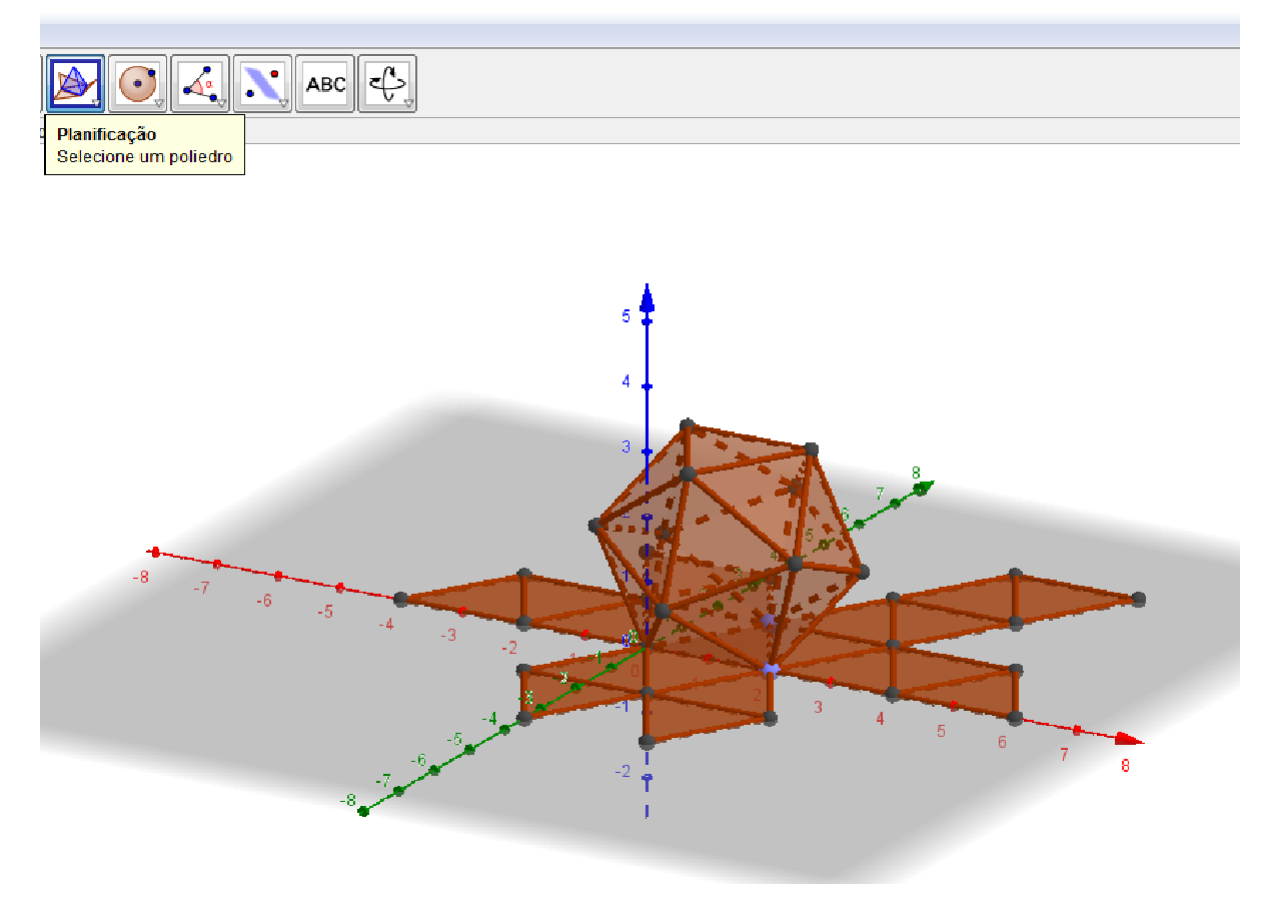

Fonte: Elaborada pelo autor (2018)

4) Para realizar a animação basta encontrar o item  $\mathbf{b} = 0.89$ , que está localizado na janela de Álgebra, clicar com o botão direito do mouse e selecionar a opção animar;

## Figura 20:Animação do Icosaedro

<span id="page-38-0"></span>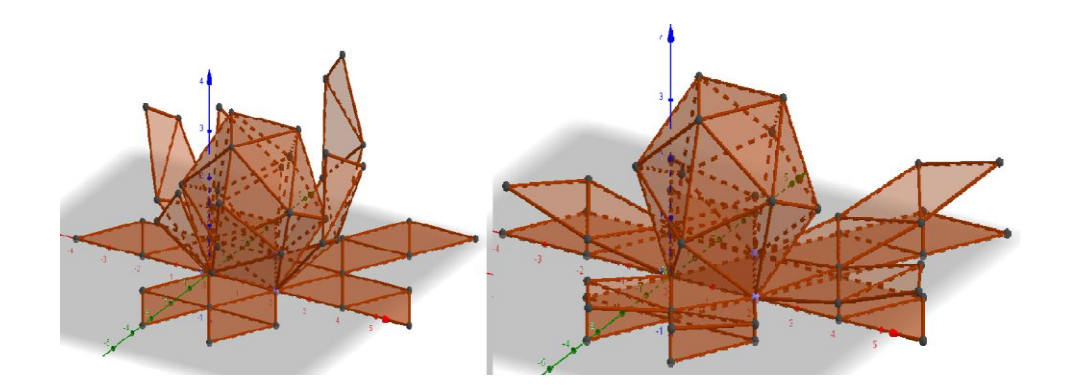

Fonte: Elaborada pelo autor (2018)

5) Para deixar a figura com uma visualização melhor pode-se alterar as cores da planificação do sólido, para tanto selecione o objeto referente ao icosaedro, e clica-se com o botão direito do mouse e vá até propriedades e escolha a cor;

<span id="page-38-1"></span>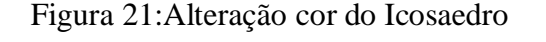

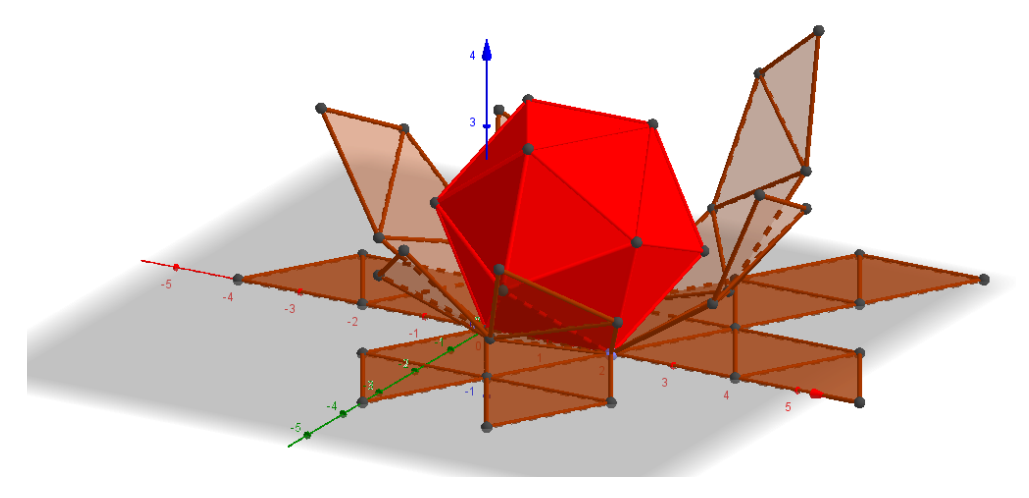

Fonte: Elaborada pelo autor (2018)

6) Para alterar a cor da planificação basta ir a objeto de planificação que é o **C=34,64**, clique com o botão direto do mouse, vá em propriedades e altere a cor.

<span id="page-39-0"></span>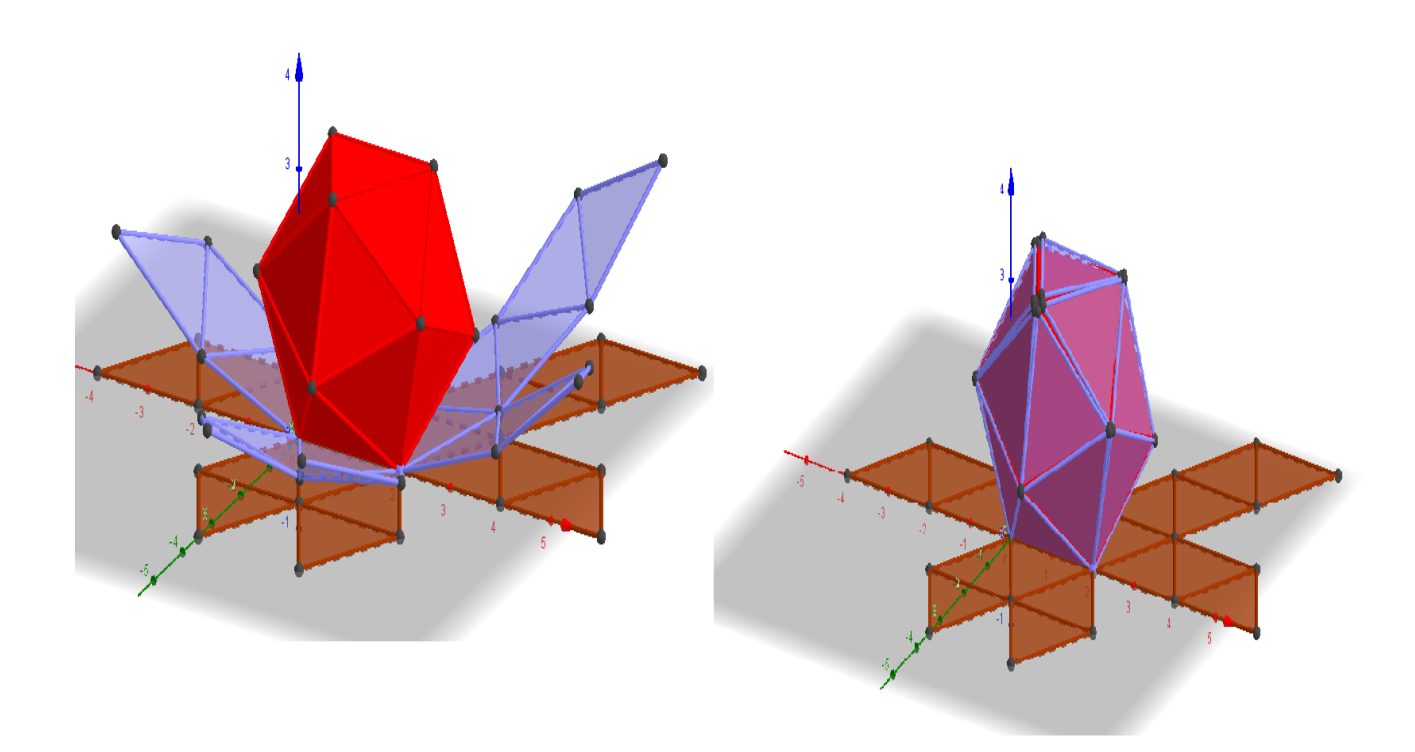

Fonte: Elaborada pelo autor (2018)

7) Há também a possibilidade de visualizar a figura 3D de várias formas através do *í*cone

<span id="page-39-1"></span>Figura 23:Visualização superior do Icosaedro

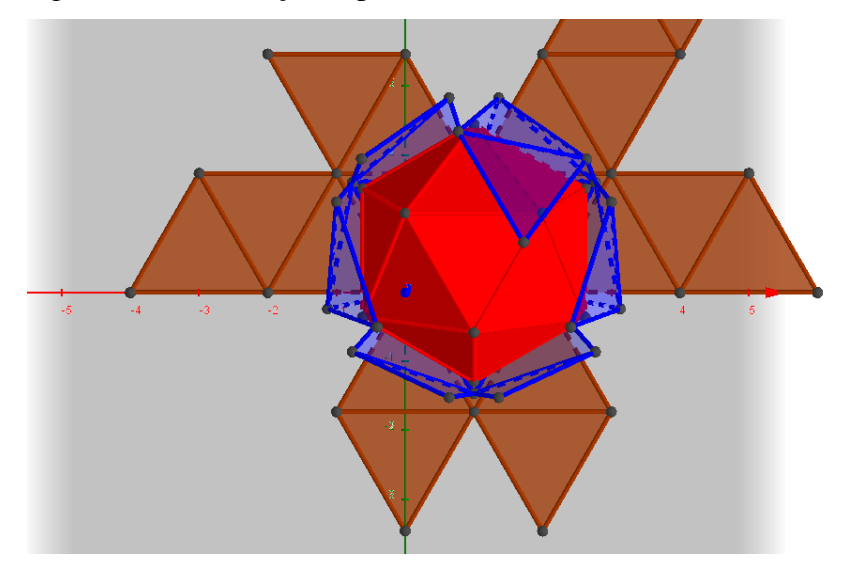

Fonte: Elaborada pelo autor (2018)

#### <span id="page-40-0"></span>**3.3 História dos Sólidos Geométricos**

Platão acreditava na teoria dos cinco elementos, o cubo representaria a terra, o icosaedro seria a água, o fogo seria o tetraedro, o ar representaria o octaedro e o dodecaedro seria o universo. Portanto denominados "Poliedros de Platão". Os poliedros regulares, dizia Platão, faz parte da natureza, assim como, há no universo a presença de triângulos, quadrados e pentágonos dependendo das características da natureza.

Na concepção de Platão o tetraedro era formado por 4 faces de triângulos equiláteros, então o fogo era um poliedro com 4 faces. O cubo era formado por 6 faces quadrangulares, dizia que é o sólido com grande estabilidade, o octaedro é formado por triângulos equiláteros que reúne em seus vértices quatro triângulos, formando um total de 8 triângulos, o dodecaedro era destacado por possuir 12 faces pentagonais que se comparava aos zodíacos que possui 12 signos. O icosaedro para Platão possuía 20 faces com formato de triangulo equilátero. Todos destacados como "Sólidos Platônicos".

Os sólidos geométricos podem ser citados como de grande importância na evolução da terra e modernização das construções e inventos do universo, como a confecção das pirâmides do Egito e construções de edifícios e arranha céus com designer seguindo os poliedros e corpos redondos, ou seja, uma descoberta que auxiliou a evolução tecnológica.

#### <span id="page-40-1"></span>**3.4 O Ensino da Geometria no Ensino Fundamental**

No ano de 1970 o ensino de desenhos geométricos era opcional no Brasil o que perdurou até os anos 80, quando foram lançados alguns livros dissertando sobre desenhos geométricos para serem utilizados de 5ª a 8ª séries, porém não obrigatórios nos ensinos curriculares.

No final da década de 90 foi criado o PCN, Parâmetros Curriculares Nacionais, para nortear o ensino no Brasil. Em 1998 foi elaborado o PNC para o ensino da Matemática, contendo desenhos geométricos para ser aplicado nos 3º e 4º ciclos do ensino fundamental.

No ensino da Matemática, destacam-se dois aspectos básicos: um consiste em relacionar observações do mundo real com representações (esquemas, tabelas, figuras); outro consiste em relacionar essas representações com princípios e conceitos matemáticos. Nesse processo, a comunicação tem grande importância e deve ser estimulada, levando-se o aluno a "falar" e a "escrever" sobre Matemática, a trabalhar com representações gráficas, desenhos, construções, a aprender como organizar e tratar dados (BRASIL -MATEMÁTICA, 1997, p.19).

A importância da geometria para os alunos do ensino fundamental I é uma base para que estes alunos tenham êxito no ensino fundamental II, 6º ao 9º ano, pois é nessa fase que o discente relaciona dimensões e formas com o meio aonde vivem. Passos (2005, p.18, apud Carneiro,13Déchen 2006, p.2), salienta "o desenvolvimento de conceitos geométricos é fundamental para capacidade de aprendizagem e representa um avanço no desenvolvimento conceitual".

> A matemática é uma das melhores oportunidades que existem para aprender matematizar à realidade. É uma oportunidade de se fazer descobertas... Com certeza, os números são também um domínio aberto às investigações, e pode-se aprender a pensar através da realização de cálculos, mas as descobertas feitas pelos próprios olhos e mãos são mais surpreendentes e convincentes. Até que possam de algum modo ser dispensadas, as formas no espaço são um guia insubstituível para a pesquisa e a descoberta. (FREUDENTHAL 1973, p. 407 apud FONSECA, 2001, p. 92),

Com certeza, a geometria deve ser associada a outras disciplinas e exemplificada com o dia a dia da sociedade e dos contextos vividos pelos estudantes. Elaboração de aulas mais práticas, como por exemplo, atividades extraclasses em que os alunos identifiquem figuras geométricas nas construções existentes na cidade, ou seja, despertar a motivação em aprender e o por quê de se aprender a geometria.

Os professores devem estar atentos ao desenvolvimento do aluno nos ensinos iniciais, porque algumas crianças necessitam de mais atenção e devem ser lapidados para que compreendam melhor as formas geométricas e possam relacioná-las com o seu cotidiano.

> A preocupação em resgatar o ensino da geometria como uma das áreas fundamentais da matemática tem levado muitos professores e pesquisadores a se dedicarem à reflexão e à elaboração, implementação e avaliação de alternativas, que busquem superar as dificuldades não raro encontradas na abordagem desse tema, na escola básica ou em níveis superiores de ensino. (FONSECA, 2001, p. 91)

O professor deve aprender a ouvir o estudante, para que ele expresse seu ponto de vista e o docente diagnostique o que se deve fazer e qual a metodologia deve ser utilizada para ministrar a matemática de forma mais atrativa para quer o ensino não seja robotizado, mas sim envolvente.

> A Geometria oferece um vasto campo de idéias e métodos de muito valor quando se trata do desenvolvimento intelectual do aluno, do seu raciocínio lógico e da passagem da intuição e de dados concretos e experimentais para os processos de absorção e generalização. A Geometria também ativa a passagem do estágio das operações concretas para o das operações abstratas. É, portanto, tema integrador entre as diversas partes da Matemática, bem como campo fértil para o exercício de aprender a fazer e aprender a pensar. Ela desempenha papel primordial no ensino, porque a intuição, o formalismo, a abstração e a dedução constituem a sua essência (FAINGUELERNT, 1995 p.45).

O texto ratifica que a geometria é de suma importância para a formação do ser humano pois transcende a parte teórica da parte cotidiana vivida pelo aluno. Portanto, o ensino dos sólidos e figuras são essenciais para o sucesso do aluno nos ensinos sequentes ao fundamental.

O ensino dos sólidos deve ser apresentado primeiramente através da planificação, para que o aluno compreenda o que são faces, vértices e arestas, e depois, demonstrar de forma mais complexas os sólidos, utilizando para isso os meios tecnológicos como o Geogebra.

A associação do ensino fundamental I e II, através de conceitos geométricos de que toda a forma contribuirá para que o aluno tenha facilidade em compreender a Geometria ministrada no ensino médio. Pensando nisso, devemos inserir em nossos planos os temas relacionados ao ensino da geometria, com o objetivo de conscientizar o aluno de sua extrema importância curricular.

## <span id="page-43-0"></span>**4 A UTILIZAÇÃO DO SOFTWARE GEOGEBRA NO ESTUDO DE SÓLIDOS GEOMÉTRICOS NO ENSINO FUNDAMENTAL**

O trabalho teve como objetivo verificar a utilização do Software Geogebra para o ensino de sólidos geométricos no ensino fundamental, portanto a fundamentação teórica se baseou em estudiosos que já haviam realizado este estudo.

Foram coletados dados e exemplificações no período de agosto a dezembro de 2018, os quais deixam claro que o software Geogebra pode ser uma excelente ferramenta para desenvolver a percepção dos alunos na visualização de poliedros, polígonos e corpos redondos.

<span id="page-43-1"></span>Assim, a fundamentação teórica da pesquisa tem por finalidade salientar como o software Geogebra pode contribuir para um ensino dos sólidos geométricos de qualidade.

## **4.1 Atividades utilizando o software Geogebra**

.

Neste contexto apresentam-se algumas sequências didáticas para o ensino dos sólidos geométricos aos alunos do ensino fundamental utilizando o software Geogebra na construção de figuras em segunda e terceira dimensão.

As tarefas propostas podem auxiliar o aluno a visualizar os sólidos e identificá-los de forma rápida e precisa, desenvolvendo habilidades para manusear o software em epígrafe. O exercício permite trabalhar a geometria de forma didática e prática com o ensino de vários materiais matemáticos, sua utilização pode ser praticada em diversos graus escolares, por explorar além da geometria, álgebra, tabela, gráficos, estatística e cálculo. Também pode-se realizar construções tanto com pontos, vetores, segmentos, retas, secções cônicas como com funções.

O objetivo principal é incentivar os alunos a procurarem o conhecimento de forma prática, estimulando-osa aprender a matemática de forma divertida e interessante, não sendo uma disciplina maçante, mas sim, útil no cotidiano do indivíduo que aprende através dos meios tecnológicos.

#### <span id="page-44-0"></span>**4.1.1 Sequência Didática**

A sequência didática tem por finalidade nortear as atividades a serem realizadas pelos professores, para que o aluno mescle a parte teórica com a parte prática e possam visualizar todos os passos na confecção dos sólidos geométricos. Poderão também identificar faces, vértices, arestas, volumes e áreas, através dos dispositivos existentes no software.

#### **1) Sequência Didática**

- 1. Tema: Construção de um cubo
- 2. Objetivos
- 2.1 Objetivo geral:

Construir um cubo com arestas medindo 3u

#### 2.2 Objetivos específicos:

- Reconhecer as faces, arestas e vértices;
- Representar o Cubo no formato 3D.
- 3. Competências e habilidades
- Dominar os dispositivos para confecção de um cubo;
- Utilizar o software Geogebra.

#### 4. Metodologia de ensino

Inicialmente mostra-se aos alunos como confeccionar um cubo através de cartolina, identificando as faces, vértices e arestas. Aplicam-se exercícios de fixação existentes nos livros didáticos.

Logo após utiliza-se o software Geogebra para auxiliar os alunos na construção do cubo.

Identificar o menu existente no software Geogebra, selecionar a janela 3D, clicar em dois pontos, identificar o campo de entrada e digitar Cubo e os pontos escolhidos.

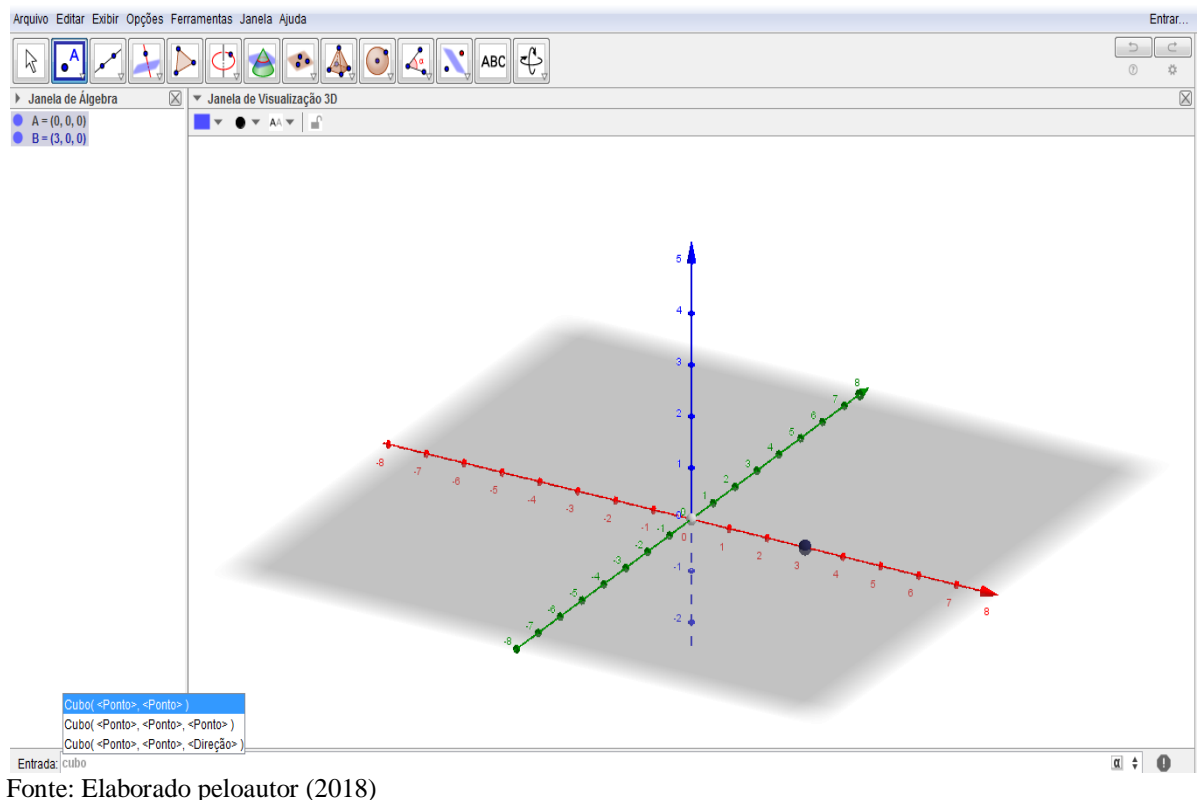

#### <span id="page-45-0"></span>Figura 24:Pontos do Cubo com 3u

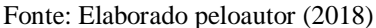

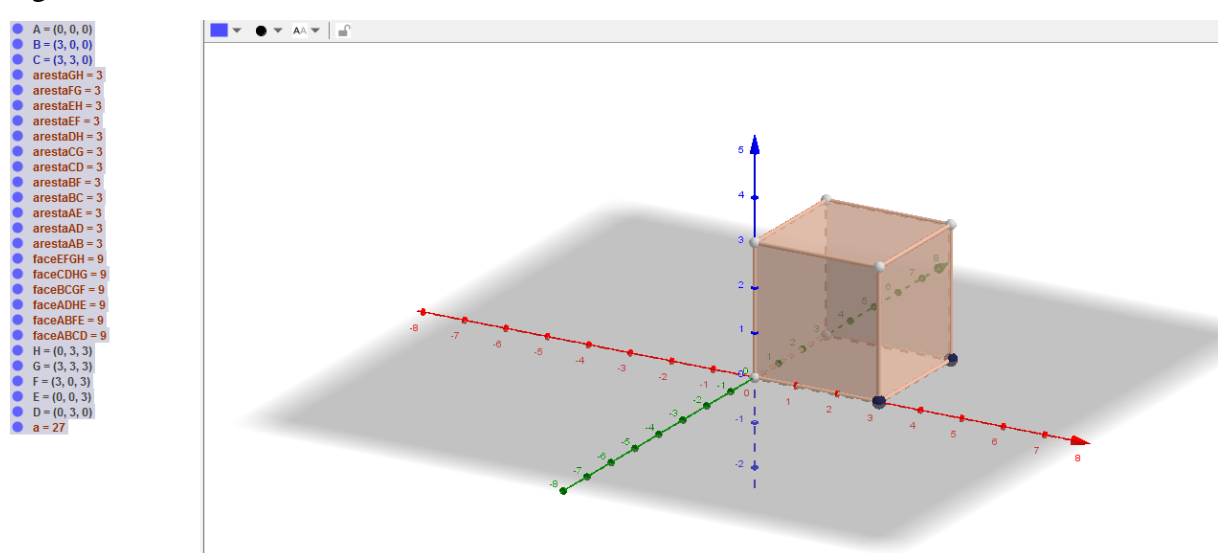

<span id="page-45-1"></span>Figura 25:Cubo com 3u

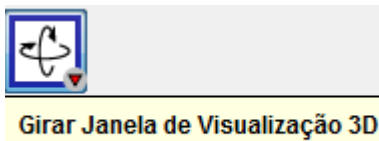

e vértices**.**

Clicar no ícone **Arraste a Janela de Visualização 3D**, para girar o cubo e identificar arestas, faces

#### **Conclusões**

Com esta atividade espera-se que os alunos identifiquem quantas faces, arestas e vértices possuem o cubo.

#### **2) Sequência Didática**

- 1. Tema: Construção de um tetraedro
- 2. Objetivos
- 2.1 Objetivo geral:

Reconhecer um tetraedro

- 2.2 Objetivos específicos:
- Construir um tetraedro com arestas medindo 4u;
- Calcular a área do tetraedro no formato 3D.
- 3. Competências e habilidades
- Dominar os dispositivos para confecção do tetraedro e encontra a área;
- Utilizar o software Geogebra.

## 4. Metodologia de ensino

Inicialmente mostrar aos alunos como se confecciona um tetraedro através de cartolina. Na sequência, calcular a área de em tetraedro. Aplica-se exercícios de fixação existentes nos livros didáticos.

Logo após utiliza-se o software Geogebra para auxiliar os alunos na construção e observação da área do tetraedro.

Identificar o menu existente no software Geogebra, selecionar a janela 3D, clicar em dois pontos (distando de 4u), identificar o campo de entrada e digitar tetraedro, ponto, ponto, e na sequência inserir os pontos escolhidos.

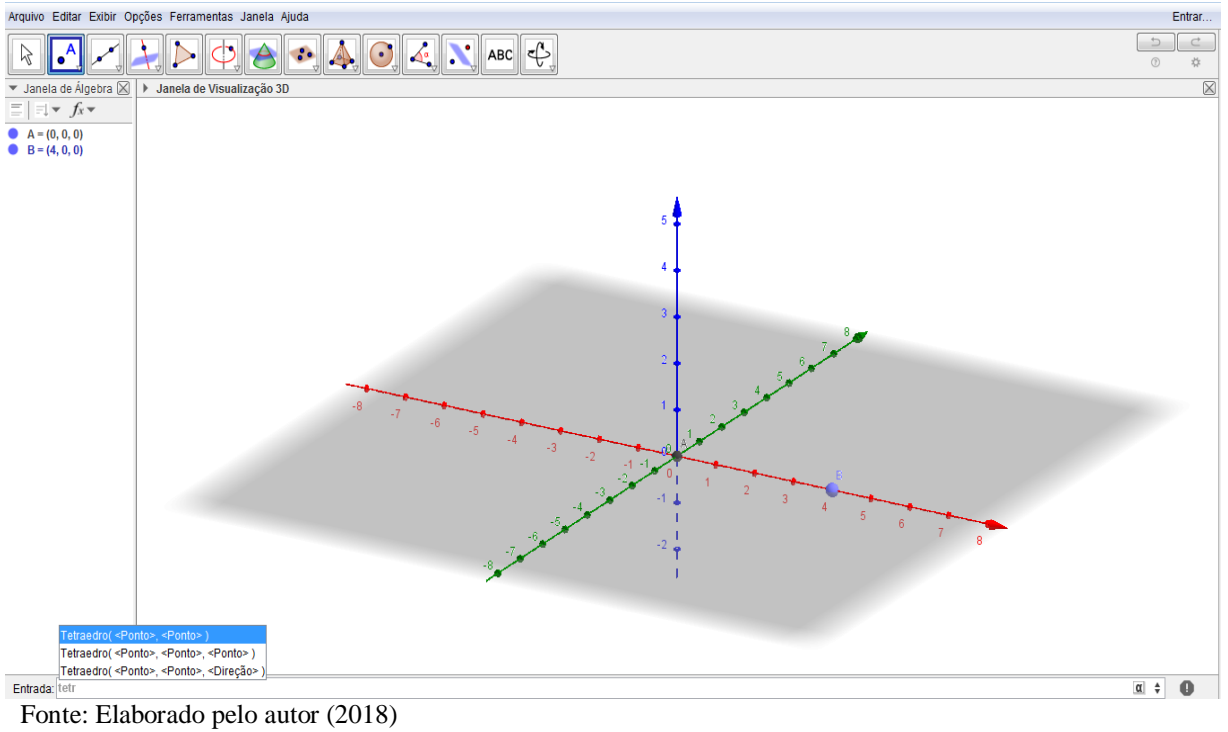

<span id="page-47-0"></span>Figura 26:Pontos do tetraedro com 4u

<span id="page-48-0"></span>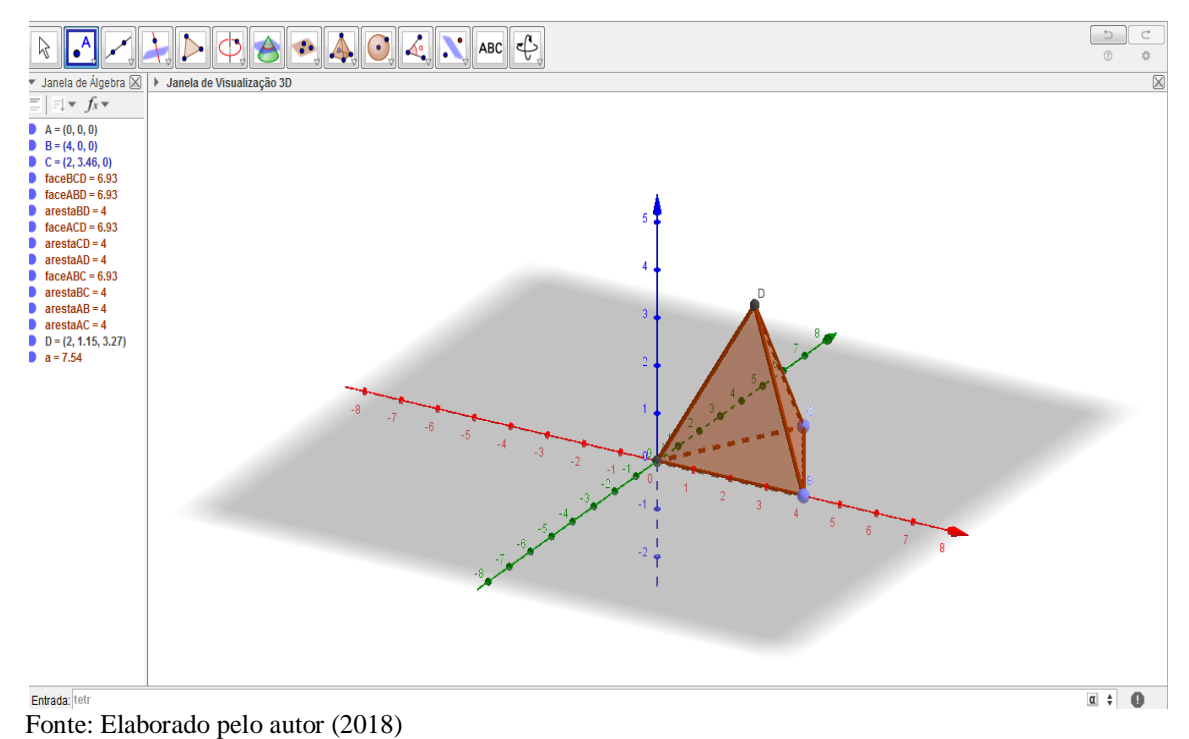

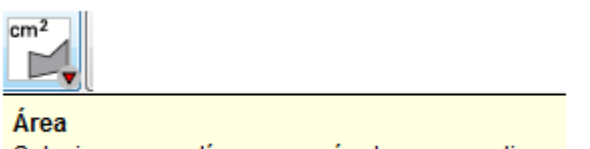

Clicar no ícone Selecione um polígono, um círculo ou uma elipse, após a seleção, clicar nas faces, com isso, apresentará os valores das áreas da face, então para achar a área da figura completa some todas as áreas das faces, que são iguais por se tratar de um poliedro regular.

<span id="page-49-0"></span>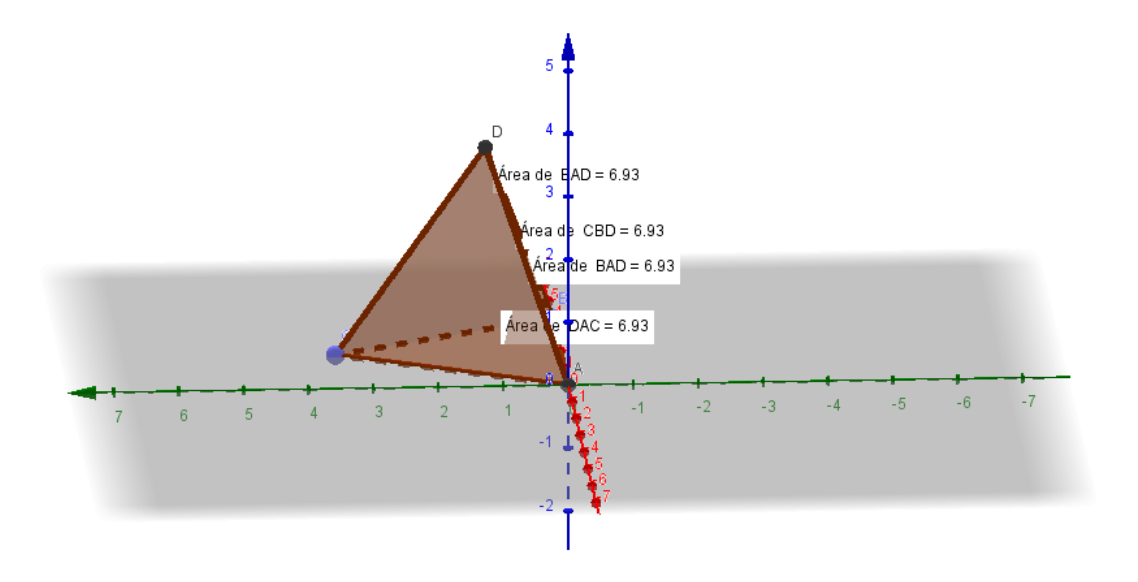

Fonte: Elaborado pelo autor (2018)

#### **Conclusões**

Com esta atividade esperamos que os alunos identifiquem a área do tetraedro de aresta 4u.

## **3) Sequência Didática**

- 1. Tema: Construção de um octaedro
- 5. Objetivos

2.1 Objetivo geral:

Reconhecer um octaedro.

## 2.2 Objetivos específicos:

- Construir um octaedro com arestas medindo 5u;
- Reconhecer a volume do octaedro de 5u;
- Descrever a volume no formato 3D.
- 6. Competências e habilidades
- Dominar os dispositivos para confecção do octaedro e encontrar a volume;
- Utilizar o software Geogebra.

7. Metodologia de ensino

Inicialmente mostra-se aos alunos como confeccionar um octaedro através de cartolina e descrever como verificar o volume de em octaedro. Aplicar exercícios de fixação existentes nos livros didáticos.

Logo após utiliza-se o software Geogebra para auxiliar os alunos na construção e observação do volume do octaedro.

## **Atividade 1**

Identificar o menu existente no software Geogebra, selecionar a janela 3D, clicar em dois pontos (distando de 5u), identificar o campo de entrada e digitar octaedro, ponto, ponto, e inserir os pontos escolhidos e clicar em enter.

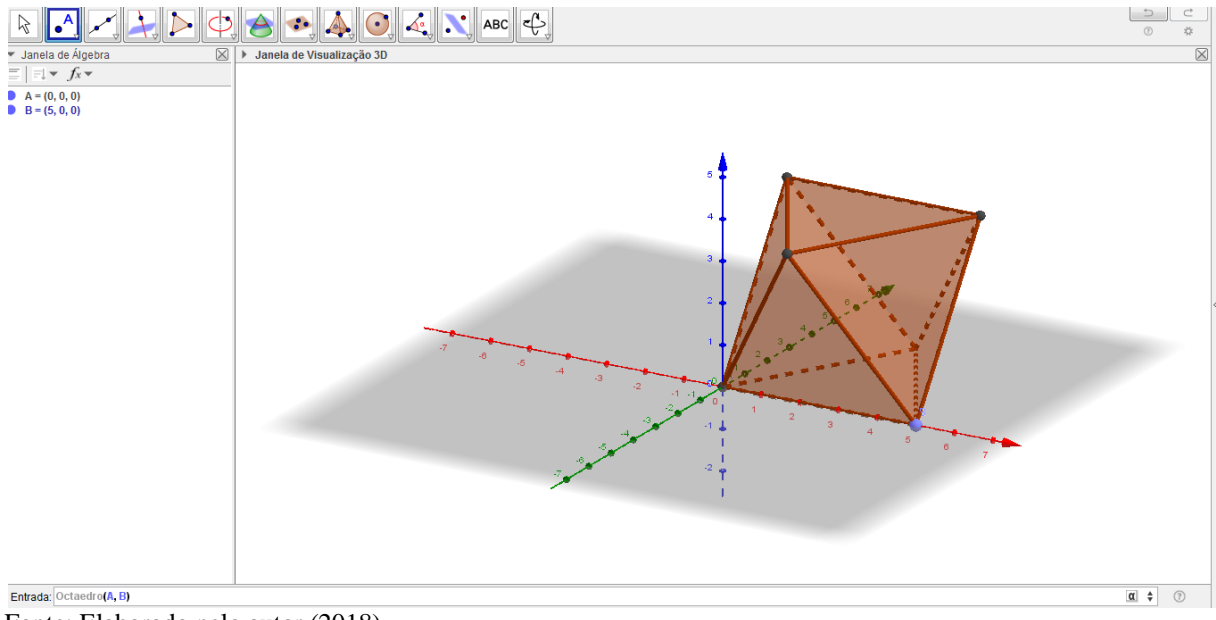

### <span id="page-50-0"></span>Figura 29:Octaedro com 5u

Fonte: Elaborado pelo autor (2018)

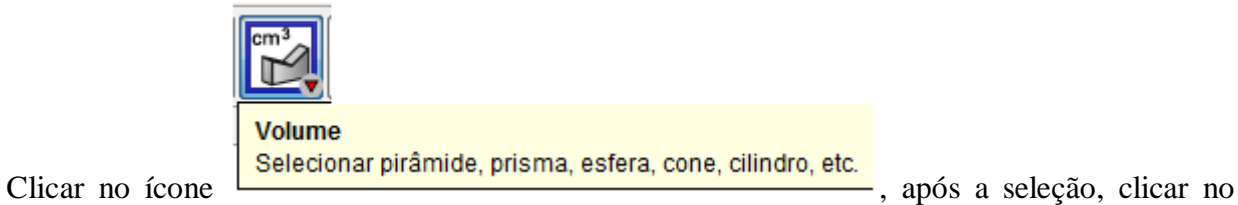

Octaedro que aparecerá o valor do volume.

## <span id="page-51-0"></span>Figura 30:Volume do octaedro

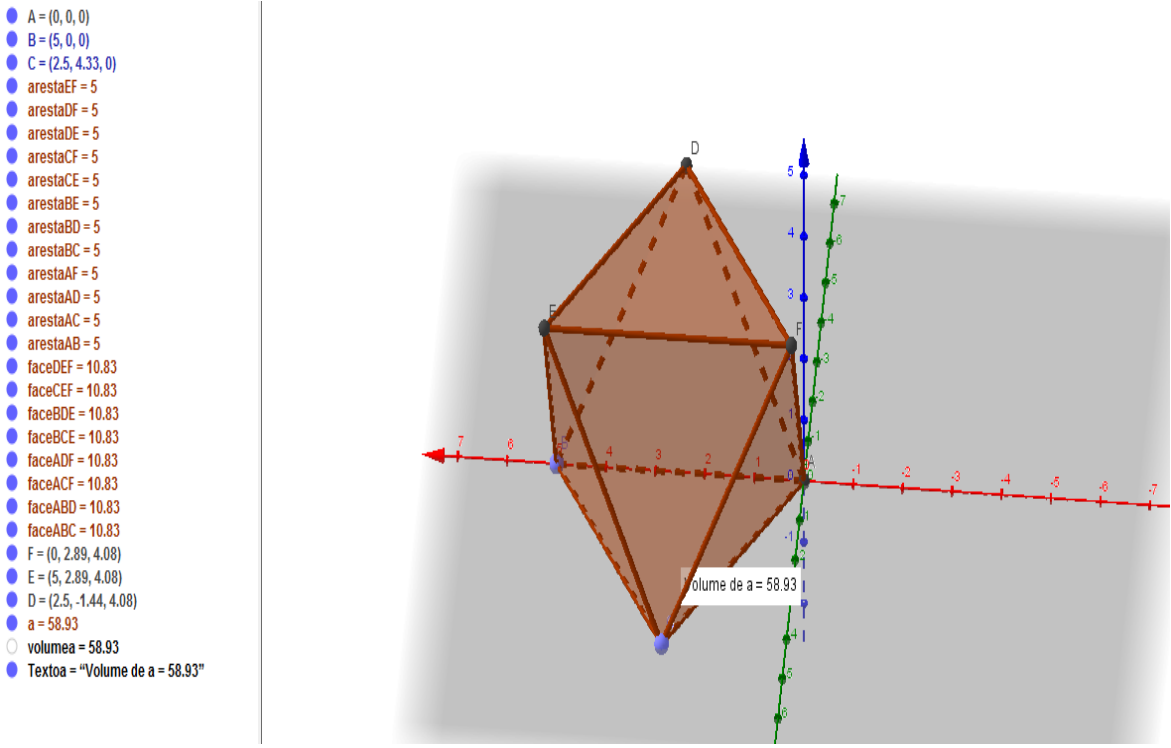

Fonte: Elaborado pelo autor (2018)

## **Conclusões**

Com esta atividade espera-se que os alunos identifiquem o volume do octaedro de aresta 5u.

## **4) Sequência Didática**

- 1. Tema: Construção de um prisma triangular
- 2. Objetivos

2.1 Objetivo geral: Reconhecer um prisma triangular regular

#### 2.2 Objetivos específicos:

- Construir um prisma triangular regular;
- Planificar um prisma triangular;
- Demonstrar a esfera no formato 3D.
- 3. Competências e habilidades

 Dominar os dispositivos para confecção de um prisma triangular regular com aresta da base medindo 3u e altura medindo 4u;

Utiliza o software Geogebra.

#### 4. Metodologia de ensino

Inicialmente mostra-se aos alunos como confeccionar um prisma triangular através de cartolina e descrever como planificar um prisma. Aplicar exercícios de fixação existentes nos livros didáticos.

Logo após utiliza-se o software Geogebra para auxiliar os alunos na construção e planificação de um prisma triangular regular.

Identificar o menu existente no software Geogebra, selecionar a janela 3D, clicar no ícone

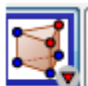

Prisma

Selecione ou crie um polígono para a base do prisma e, então, selecione ou crie um ponto da base oposta

Após clicar nos pontos na janela 3D confeccionar a base com 3u e selecionar a altura do prisma com 4u.

## <span id="page-53-0"></span>Figura 31:Prisma Triangular Regular

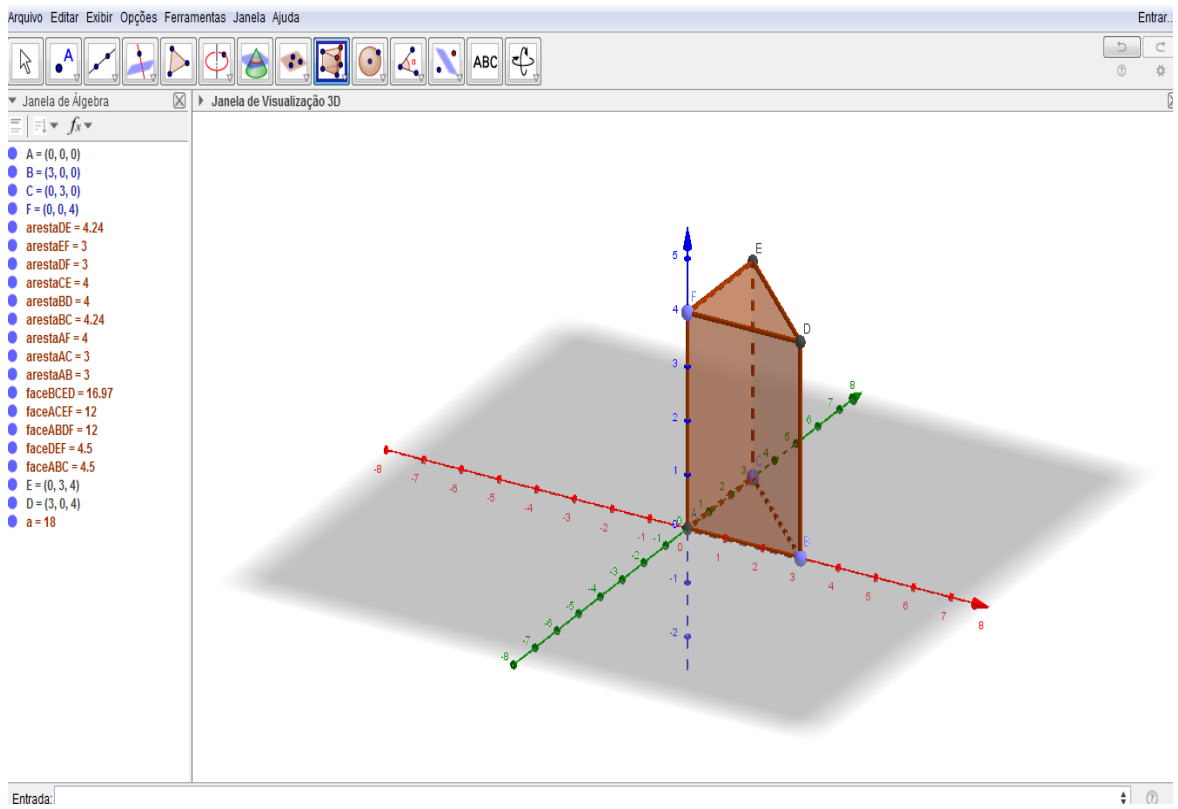

Fonte: Elaborado pelo autor (2018)

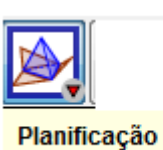

Para realizar a planificação clica-se no ícone **Selecione um poliedro**. Após a seleção, clicar no prisma, então aparecerá a figura planificada. Observação: para alterar as cores do prisma basta clicar com o botão direito do mouse na parte do prisma aonde se deseja alterar.

## <span id="page-54-0"></span>Figura 32:Planificação do Prisma Triangular Regular

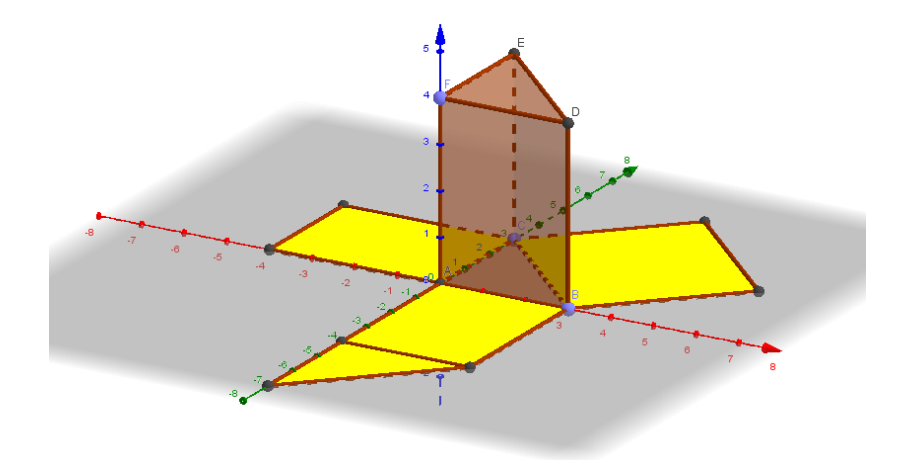

Fonte: Elaborado pelo autor (2018)

#### **Conclusões**

Com esta atividade esperamos que os alunos saibam confeccionar um prisma e realizar a planificação do mesmo.

## <span id="page-55-0"></span>**5 CONSIDERAÇÕES SOBRE AS PROPOSTAS DE ATIVIDADES DESENVOLVIDAS NAS SEQUÊNCIAS DIDÁTICAS**

As propostas de atividades foram desenvolvidas para se refletir sobre formas de facilitar o processo ensino-aprendizagem através dos meios tecnológicos, em especial o software Geogebra. Constatou-se que o software possui um potencial que pode contribuir, claramente para motivar e facilitar aprendizagem dos sólidos geométricos.

A visão observada é que o software em questão é um instrumento de fácil manuseio e se adapta em conjunto com os materiais didáticos já utilizados em sala de aula, proporcionando maior compreensão dos ensinamentos, rápida absorção, maior interesse e motivação do discente em aprender e conhecer as formas geométricas. A possibilidade de utilizá-lo em diversos níveis do ensino fundamental, leva a crer que é um meio tecnológico dinâmico e de um aproveitamento educacional de grande suporte para a educação nos dias atuais.

Espera-se que o professor deva ter um conhecimento aprofundado do Geogebra para que ao repassar o conhecimento ao aluno ele esteja apto a sanar qualquer dúvida existente. O docente deve direcionar o aluno para uma aprendizagem envolvente, preparando atividades desdeos níveis básicos até o nível mais avançado, para que o discente se sinta desafiado a buscar novas conquistas.

Com estas propostas espera-se que os professores se motivem a buscar novos conhecimentos tecnológicos, se aperfeiçoando a cada dia para tornar as aulas de matemática mais atraentes e motivadoras para queos alunos possam ter a noção exata do por que se aprende matemática.

Durante a realização das atividades apresentadas no trabalho observou-se que o software Geogebra traz um conteúdo que possibilita o aluno manuseá-lo de forma simples e contribui para que os mesmos visualizem todos os tipos de poliedros e corpos redondos aprendidos no ensino fundamental, dando real noção de como é a forma geométrica.

Com isso, os meios tecnológicos são uma excelente ferramenta a ser incluída e oficializada como auxiliar no ensino da matemática na educação brasileira. A informática está interligada no cotidiano dos estudantes, porém os professores devem estar em condições de inserir este meio tecnológico nas salas escolares do país.

Portanto, este trabalho serve de incentivo para que os professores procurem sempre o aperfeiçoamento, mantendo atualizadas as evoluções tecnológicas educacionais que estão em constantes modernizações.

## <span id="page-56-0"></span>**6 CONCLUSÕES E CONSIDERAÇÕES FINAIS**

A evolução da tecnologia no mundo é notória a cada dia, deste a robótica até no ensino nas escolas, com isso, surge a preocupação da sociedade em acompanhar esses acontecimentos. As crianças com pouca idade já sabem manusear um celular e adquirem conhecimentos de forma acelerada, o que antigamente não se observava.

Nesta linha de pensamento, o professor deve estar capacitado para acompanhar a nova geração de estudantes que estão aparecendo, buscando incessantemente o conhecimento e a capacitação. A informática será cada vez mais utilizada ao ministrar uma aula em todas as classes escolares. Computadores e aplicativos serão utilizados cada vez mais no processo de ensino-aprendizagem de qualquer disciplina. Portanto, espera-se muito do avanço dessa tecnologia na disciplina de matemática.

Os objetivos deste TCC foram alcançados em virtude de ter observado que a tecnologia faz parte do ensino fundamental no ensino dos sólidos geométricos através do software Geogebra ter demonstrado ser uma ferramenta ilustrativa que contribui para a busca do conhecimento satisfatório dos alunos.

O software Geogebra é uma realidade de meios tecnológicos que estão sendo utilizados na educação matemática, um instrumento que auxilia o professor a chamar a atenção do aluno a aprender mais sobre sólidos geométricos e visualizá-lo de forma rápida e precisa. Observa-se o aluno ao desenvolver uma atividade utilizando o Geogebra como ele se interessa mais em aprender, pois a curiosidade despertada no discente é visível. Além do mais, é um software educacional gratuito e fácil de adquirir.

O Geogebra cumpri muito bem a finalidade de ensinar os sólidos geométricos para discentes do ensino fundamental, fácil e simples manuseio demonstrando um entendimento de como as formas geométricas são vistas planificadas e em terceira dimensão.

Tendo o exposto, o trabalho serve de reflexão para se pensar em uma maneira de tornar o ensino da geometria mais atraente, assim despertar o interesse dos estudantes do ensino fundamental pela disciplinade matemática.

Consinto que possam ser realizados trabalhos relacionados à utilização de meios tecnológicos que contribuam para que o aluno tenha um interesse maior em aprender, como por exemplo, o POLY que permite construir sólidos, o WINGEOM permite construção de figuras em 2D e 3D, o WINPLOT permite a construção de gráficos a partir de funções, o CURVE EXPERT possibilita ajustar curvas em conjunto de pontos no plano, coleta de dados numéricos, regressão linear e não linear e diferentes interpolações. Contribuindo assim para a inovação da didática da matemática.

## **REFERÊNCIAS**

<span id="page-57-0"></span>ARAÚJO, J. L.; BORBA, M. C. Construindo Pesquisas Coletivamente em Educação Matemática. In: BORBA, M. C.; ARAÚJO, J. L. (Org.) Pesquisa Qualitativa em Educação Matemática, Belo Horizonte: Autêntica, 2004.

BITTAR, M.; GUIMARÃES, S. D.; VASCONCELLOS, M. A integração da tecnologia na prática do professor que ensina matemática na educação básica: uma proposta de pesquisa.

REVEMAT – Revista Eletrônica de Educação Matemática, v. 3, p. 84-94, 2008.

CARNEIRO, Vera Clotilde GARCIA. Engenharia didática: um referencial para ação investigativa e para formação de professores de Matemática. Zetetike, CampinasUNICAMP, v. 13, n. 23, 2005, p. 85 118.

CATANEO, V. I. **O Uso do Software Geogebra como Ferramenta que pode facilitar o Processo Ensino Aprendizagem da Matemática no Sétimo Ano do Ensino Fundamental**. Monografia. 86 f. 2011. Disponível em: [<http://www.uniedu.sed.sc.gov.br/wp](http://www.uniedu.sed.sc.gov.br/wp-content/uploads/2013/10/Vanessa-Isabel-Cataneo.pdf)[content/uploads/2013/10/Vanessa-Isabel-Cataneo.pdf>](http://www.uniedu.sed.sc.gov.br/wp-content/uploads/2013/10/Vanessa-Isabel-Cataneo.pdf). Acesso em: 31 ago. 2016.

CURY, Augusto. **Professores Fascinantes e os Desafios na Arte de Ensinar**. Disponível em: [<http://www.webartigos.com/artigos/professores-fascinantes-e-os-desafios-na-arte-de](http://www.webartigos.com/artigos/professores-fascinantes-e-os-desafios-na-arte-de-ensinar/81565/)[ensinar/81565/>](http://www.webartigos.com/artigos/professores-fascinantes-e-os-desafios-na-arte-de-ensinar/81565/). Acesso em: 11 out. 2016.

D'AMBROSIO, U. **Educação Matemática:** Uma Visão do Estado da Arte. Proposições, vol.4, n. 1[10], mar. 1993. Disponível em:[<http://www.proposicoes.fe.unicamp.br/proposicoes/textos/10-artigos](http://www.proposicoes.fe.unicamp.br/proposicoes/textos/10-artigos-d%5C)[d%5C'ambrosiou.pdf>](http://www.proposicoes.fe.unicamp.br/proposicoes/textos/10-artigos-d%5C).Acesso em: 31 ago. 2016.

DOSCIATI, A.; PIVA, C.; DORNELES, L. D. D.; SPILIMBERGO, A. P. **Softwares Livres Potenciais para o Ensino de Matemática.** Disponível em: [<http://www.pucrs.br/edipucrs/erematsul/comunicacoes/4andreforlindosciati.pdf>](http://www.pucrs.br/edipucrs/erematsul/comunicacoes/4andreforlindosciati.pdf). Acesso em: 31 ago. 2016.

EVES, Howard. Geometria:Tópicos de História da Matemática para uso em sala de aula Geometria Tradução Higino H Domingues. São Paulo, Atual, 1997. FAINGUELERNT, Estela K. Educação Matemática: Representação e Construção em Geometria. Porto Alegre: Artmed, 1999. FAINGUELERNT, E.K. O Ensino de geometria no 1º e 2º Graus.

FREUDENTHAL, Hans. Mathematics as aneducationaltask.Dordrecht: Reidel,1973, p.407. In: FONSECA, Maria da Conceição F. R. et al. O ensino de geometria na escola fundamental:três questões para a formação do professor dos ciclos iniciais. Belo Horizonte, Autêntica, 2001

FONSECA, Maria da Conceição F.R., LOPES, Maria da Penha, BARBOSA, Maria das Graças Gomes, GOMES, Maria Laura Magalhães, DAYRELL, Mônica Maria Machado S. S. O ensino da geometria na escola fundamental: Três questões para formação do professor de matemática dos ciclos iniciais. Belo Horizonte: Autêntica, 2001.

GARNICA, A. V. M. História Oral e educação Matemática. In: BORBA, M. C.; ARAÚJO, J. L. (Org.) Pesquisa Qualitativa em Educação Matemática. Belo Horizonte: Autêntica, 2004.

GARCIA, J. F.; SEHNEN, R.; SIMÕES JUNIOR, R. Geogebra 3D: Uma Nova Possibilidade No Ensino-Aprendizagem Da Geometria**. III Salão de Iniciação Cientifica e Inovação Tecnológica.** Disponível **UFSC.** Disponível em:<http://www.bento.ifrs.edu.br/site/midias/arquivos/201502981923515scit- rafaela.pdf>. Acesso em: 26 set. 2016.

GIOVANNI e BONJORNO. **Matemática Fundamental: uma nova abordagem**. Volume único. Editora FTD, 2002.

IMPORTANCIA DO USO DO GEOGEBRA. Disponível em: [<http://blogdotiopiti.blogspot.com.br/2012/06/importancia-do-uso-do-geogebra](http://blogdotiopiti.blogspot.com.br/2012/06/importancia-do-uso-do-geogebra-no.html)[no.html>](http://blogdotiopiti.blogspot.com.br/2012/06/importancia-do-uso-do-geogebra-no.html).Acesso em: 09 ago. 2016.

JAHN, Ana Paula; ALLEVATO, Norma Suely Gomes (Org.). Tecnologias e educação matemática: ensino aprendizagem e formação de professores. 1ed. Recife: SBEM, 2010.

KALEFF, Ana Maria. Tomando o ensino da Geometria em nossas mãos. Revista da Sociedade Brasileira de Educação Matemática –SBEM. Ano I, n° 2, 1994.

KAZANOWSKI, Denise Vieira. **Ensino de Geometria nas Séries Iniciais emMinas do Leão**: algumas reflexões. Dissertação (Mestrado em Ensino de Matemática) – Universidade Federal do Rio Grande do Sul, Porto Alegre, 2010. Disponível em: <goo.gl/Pmexw2>. Acesso em: 23 jun. 2016.

LIMA, E.L. Meu Professor de Matemática. Rio de Janeiro: Impa eVitae Comunicação Visual, 1991

LORENZATO, S.; FIORENTINI, D. (Adaptação). **O profissional em Educação Matemática**. 2001. Disponível [<http://www.ufjf.br/mestradoedumat/files/2016/07/O\\_profissional\\_em\\_Educacao\\_Matematica-](http://www.ufjf.br/mestradoedumat/files/2016/07/O_profissional_em_Educacao_Matematica-Erica2108.pdf)[Erica2108.pdf>](http://www.ufjf.br/mestradoedumat/files/2016/07/O_profissional_em_Educacao_Matematica-Erica2108.pdf). Acesso em: 31 ago. 2016.

MORAN, José Manuel et al. Novas tecnologias e mediação pedagógica. 6. ed.Campinas: Papirus, 2000.

MORELLATO, Claudete. A construção de habilidades para a resolução de problemasmatemáticos em um sujeito com necessidades especiais educacionais alicerçado na informáticada educação. Canoas. Universidade luterana do Brasil. (Monografia de Especialização em

Informática na Educação), 2004.

MERCADO, Luis Paulo Leopoldo. Novas tecnologias na educação: Reflexões sobre a prática. Maceió.EDUFAL, 2002.

PASSERINO, Liliana Maria. Informática na Educação Infantil: Perspectivas e possibilidades. In: ROMAN, Eurilda Dias; STEYER, Vivian Edite. (Org.). A Criança de 0 a 6 anos e a Educação Infantil: um retrato multifacetado. Canoas: ULBRA, 2001, p. 169-181 de Produção), 2000.

NASCIMENTO, M. C. do; SCARPIM, S. **Iniciando com o Geogebra.** Disponível em:[<http://wwwp.fc.unesp.br/~mauri/Down/Geogebra.pdf>](http://wwwp.fc.unesp.br/~mauri/Down/Geogebra.pdf). Acesso em: 31 ago. 2016.

Projeto Classe, Projeto Pandorga, KDE-EDU, Freeeduc, Linux educacional e Projeto SL educacional Disponível em: <https://softwarelivrenaeducacao.wordpress.com/softwares-livres-educacionais>. Acesso em: 26 de nov. 2018

SERRANO, S. A. **Utilização do GeoGebra na Construção de Instrumentos**. Disponível em:[<http://www.impa.br/opencms/pt/ensino/downloads/PROFMAT/trabalho\\_conclusao\\_curso/](http://www.impa.br/opencms/pt/ensino/downloads/PROFMAT/trabalho_conclusao_curso/2014/sergio_serrano.pdf) [2014/sergio\\_serrano.pdf>](http://www.impa.br/opencms/pt/ensino/downloads/PROFMAT/trabalho_conclusao_curso/2014/sergio_serrano.pdf). Acesso em: 26 set. 2016.

SIVERIS, Marinez, artigo no livro - "Proposta pedagógica para as séries iniciais utilizando software Kutuberling" et al, 2008, p. 38-69.Dsponível em:[<http://www.http://portaldoprofessor.mec.gov.br/conteudoImpresso.html?conteudo=697>](http://www.impa.br/opencms/pt/ensino/downloads/PROFMAT/trabalho_conclusao_curso/2014/sergio_serrano.pdf). Acesso em: 14 nov 18.

\_\_\_\_\_. **Parâmetros Curriculares Nacionais (5ª a 8ª séries).** Brasília: MEC/SEF, 1998. 10 volumes.